# **JVC**

## **DIGITÁLNÍ VIDEOKAMERA**

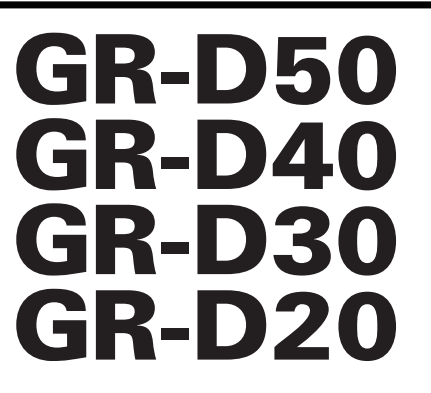

Prosíme navštivte naši domovskou stránku pro Digitální videokameru na World Wide Web:

**http://www.jvc-victor.co.jp/english/cyber/**

Pro příslušenství:

**http://www.jvc-victor.co.jp/english/accessory/**

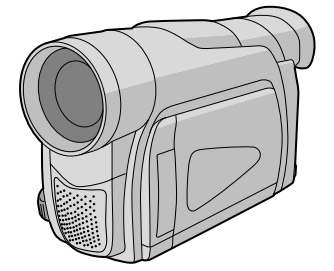

Mini

*PŘÍRUČKA K OBSLUZE*

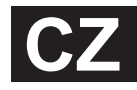

LYT1098-012A **CZ** Download from Www.Somanuals.com. All Manuals Search And Download.

**ČEŠTINA**

## **OBSAH**

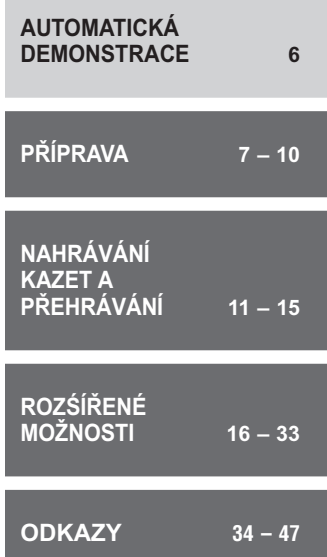

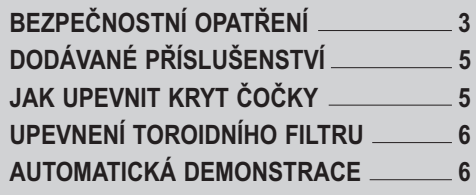

## **PŘÍPRAVA**

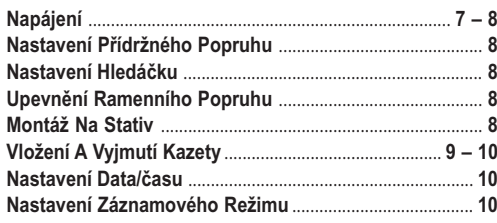

## **NAHRÁVÁNÍ KAZET A PŘEHRÁVÁNÍ**

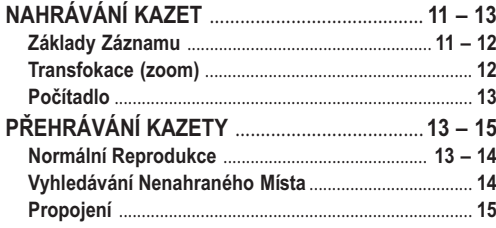

## **ROZŚÍŘENÉ MOŽNOSTI**

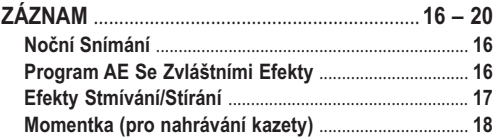

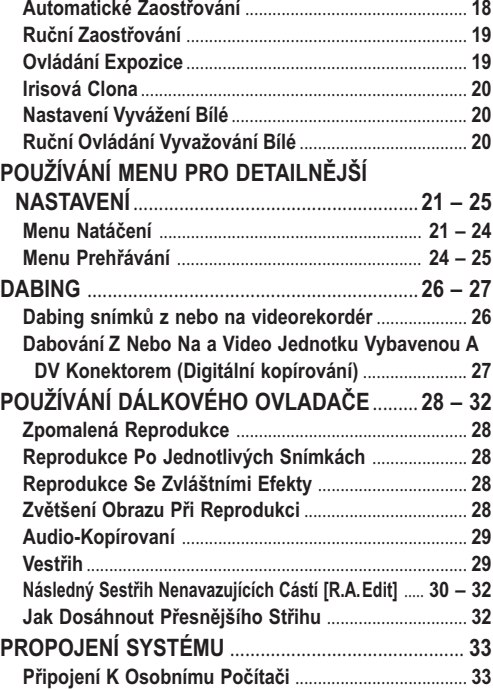

## **ODKAZY**

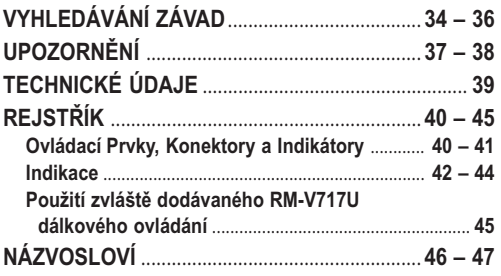

**Prosíme, abyste během čtení nahlíželi do diagramů uvedených na str. 40 a 42, které obsahují jednotlivá čísla kontrolek, konektorů, indikátorů a indikací. Toto číslování se shoduje s čísly uváděnými v tomto manuálu, aniž by tato čísla byla opatřena zvláštní poznámkou.**

#### **Vážený zákazníku,**

Děkujeme Vám, že jste si koupil tuto videokameru. Pro bezpečný provoz videokamery si před jejím použitím laskavě přečtěte bezpečnostní informace a opatření ( $\sqrt{\varepsilon}$  str. 3 a 4).

## **BEZPEČNOSTNÍ OPATŘENÍ**

#### **UPOZORNĚNÍ: NEVYSTAVUJTE PŘÍSTROJ DEŠTI ANI VLHKÉMU PROSTŘEDÍ - RIZIKO VZNIKU POŽÁRU NEBO ÚRAZU ELEKTRICKÝM PROUDEM.**

#### **VORSICHTSMASSNAHMEN:**

- Neotvírejte kryt zařízení. Jeho otevřením se vystavujete nebezpečí úrazu elektrickým proudem. Uvnitř se nenacházejí žádné opravitelné součásti. Opravy svěřte do rukou kvalifikovaných pracovníků.
- Nehodláte-li delší dobu používat AC Adaptér, vypojte přívodní šňůru ze sítě.

#### **POZNÁMKY:**

- Výkonový štítek (štítek se sériovým číslem) a poučení o bezpečnosti se nacházejí na spodní a/nebo zadní straně zařízení.
- Typové informace a poučení o bezpečnosti AC Adaptéru jsou uvedeny na jeho svrchní a spodní straně.

#### **UPOZORNĚNÍ:**

**Abyste se vyvarovali elektrickému šoku nebo poškození přístroje, nejprve zapojte menší konec přívodního kabelu do AC Adaptéru tak, aby se neviklal a poté připojte širší konec přívodního kabelu do sítě**

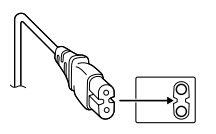

#### **Varování k vyměnitelné lithiové baterii**

V důsledku nesprávného zacházení se může baterie vznítit nebo způsobit chemické popáleniny.

Proto se nikdy nepokoušejte baterii rozmontovat, znovu ji nabíjet, ohřívat při teplotě nad 100°C nebo ji spálit. Vyměňte baterii za Panasonic (Matsushita Electric), Sanyo, Sony nebo Maxell CR2025.

Nebezpečí výbuchu v případě chybné výměny baterie.

- Při likvidaci vybité baterie postupujte podle příslušných předpisů.
- Baterii skladujte mimo dosah dětí.
- Baterii nerozmontovávejte a nepokoušejte se ji spálit.

#### **PRÉCAUTIONS:**

- Tato videokamera je kompatibilní výhradně s barevnými televizory PAL; reprodukce jejích videozáznamů na televizorech jiných systémů není možná. Zobrazení zaznamenávaného pořadu a reprodukce na LCD monitoru/v hledáčku je možné kdekoliv.
- Používejte baterie JVC BN-V408U/V416U/V428U a k jejich nabití nebo k dodávce energie střídavého proudu do kamery používejte multinapěťový AC Adaptér a Napájecí Kabel. (Vzhledem k tomu, že v různých státech se používají odlišné typy síťových zástrček, budete si muset pořídit konvertibilní adaptér odpovídajícího typu.)

Když přístroj ukládáte do skříně nebo do poličky, dbejte na to, aby po všech jeho stranách byl dostatek místa pro větrání (nejméně 10 cm u bočních stran, vrchní i zadní strany).

Nezakrývejte větrací otvory.

(Jestliže jsou větrací otvory zakryty novinami, textilem apod., přístroj nemá možnost chlazení.)

Zdroje otevřeného ohně (např. zapálená svíčka) by neměli být umístěny poblíž přístroje.

Když vyhazujete použité baterie, dbejte přísně předpisů a pravidel týkajících se nakládání s tímto odpadem, které vyplývají ze zákonů o životním prostředí.

Chraňte přistroj před deštěm a postříkáním.

Nepoužívejte přístroj v koupelně nebo v místech přímého kontaktu s vodou.

Rovněž neumístňujte nádoby s vodou nebo jinými tekutinami (např. kosmetika, léky, vázy, rostliny v květináčích, šálky apod.) na horní stranu přístroje.

(Když se voda nebo jiná tekutina dostane do přístroje, může způsobit jeho zkratování nebo dokonce vznícení.)

Nemiřte objektivem ani hledáčkem přímo do slunce. Toto jednání může způsobit poškození oka a může také způsobit závady na vnitřních obvodech zařízení. Rovněž by vzniklo nebezpečí požáru nebo zranění elektrickým proudem.

#### **VAROVÁNÍ!**

Následující poznámky se týkají možného fyzického poškození videokamery nebo zranění obsluhy. Při nošení videokamery k ní mějte vždy připevněný ramenní popruh a používejte jej. Videokameru držte pevně a popruh mějte pevně přes ruku, v níž videokameru držíte. Přenášením nebo uchopením videokamery za hledáček nebo za LCD monitor můžete kameru poškodit nebo ji upustit.

Dbejte na to, aby se Vám do otvoru pro kazetu nezachytil prst. Nenechávejte s videokamerou manipulovat děti, které jsou tomuto typu zranění zvláště náchylné.

Nepoužívejte stativ na nerovném nebo nestabilním povrchu. Převrácení stativu by mohlo videokameru vážně poškodit.

#### **UPOZORNĚNÍ!**

Položení videokamery s připojenými kabely (audio/video, S-video atd.) na televizor není vhodné, zachycení o kabely může způsobit pád videokamery a její poškození.

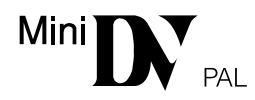

 Tato videokamera je konstruovaná výhradně pro použití s digitálními videokazetami. V tomto zařízení lze používat pouze kazety označené  $\mathbb{W}$ .

#### **Předtím, než začnete nahrávat důležitou scénu ...**

- .... zásadně používejte pouze kazety se symbolem Mini DV MiniDV.
- .... mějte na paměti, že tato videokamera není kompatibilní s žádným jiným formátem digitálního videa.
- .... pamatujte, že tato videokamera je určena výhradně pro soukromé použití. Použití pro komerční účely bez příslušného povolení je přísně zakázáno. (Povolení předem se doporučuje získat i tehdy, když nahráváte takový program, jako např. nějakou estrádu, představení nebo výstavu pro osobní účely.)

## **DODÁVANÉ PŘÍSLUŠENSTVÍ**

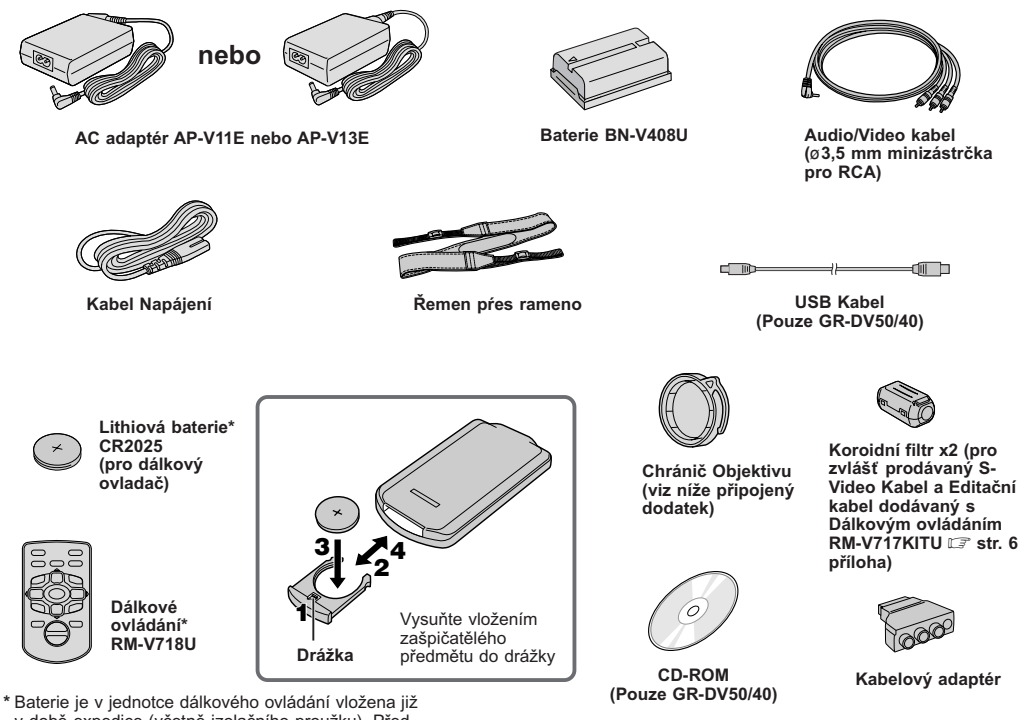

v době expedice (včetně izolačního proužku). Před použitím jednotky dálkového ovládání odstraňte izolační proužek.

#### **POZNÁMKA:**

Pro zabezpečení optimálního výkonu videokamery mohou být dodávané kabely vybaveny jedním nebo více koroidními filtry. Obsahuje-li kabel pouze jeden koroidní filtr, pak k videokameře zapojte zapojte ten konec kabelu, který je blíže koroidnímu filtru.

## **JAK UPEVNIT KRYT ČOČKY**

**Abyste ochránili čočku, připevněte dodávaný kryt čočky na kamkordér tak, jak je předvedeno na obrázku.**

#### **POZNÁMKA:**

Přejete-li si zkontrolovat, zda-li je chránič objektivu správně umístěn, přesvědčete se, je-li v jedné rovině s kamerou.

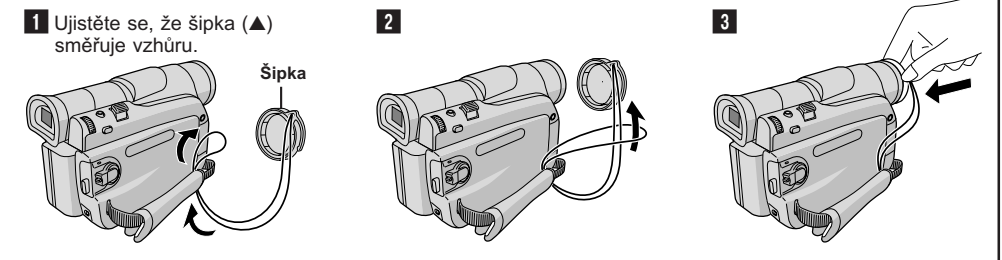

## **UPEVNENÍ TOROIDNÍHO FILTRU**

Připojte Koroidní Filtr(y) (pokud tvoří součást vybavení vašeho podelu *⊑* str. 5) k zvláště prodávaným kabelům (kabelu). Toroidní filtr snižuje úroveň rušení.

Uvolněte **Západka**

západky na obou koncích toroidního filtru.

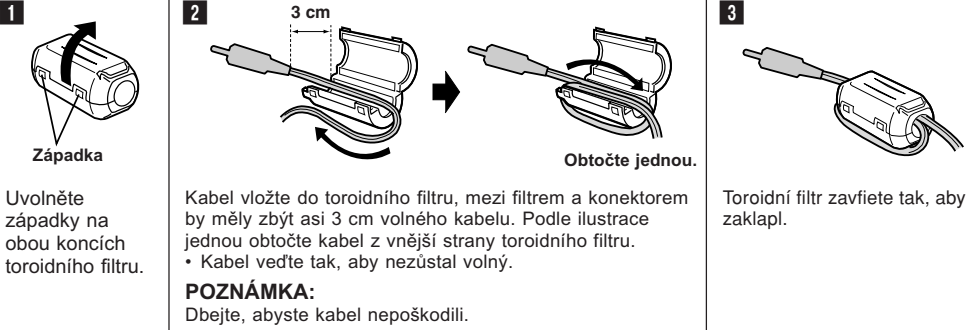

- Ke kameře připojujte ten konec kabelu, u něhož je upevněn toroidní filtr.
- Ujistěte se, že používáte kabel tloušťky umožňující jej ovinout kolem koroidního filtru.

## **AUTOMATICKÁ DEMONSTRACE**

#### **Automatická demonstrace se spustí, je-li "DEMO MODE" nastaveno na "ON" (zap.) (výrobnně přednastaveno).**

- Automatická demonstrace bude zahájena tehdy, když nebude po dobu 3 minut po nastavení Spínače Napájení  $\omega$  do polohy " $\Omega$ " nebo "M provedena žádná operace a v kameře není založena kazeta.
- Provedení jakékoli operace během demonstrace způsobí její dočasné zastavení. Není-li během následujících třech minut provedena další operace, demonstrace se obnoví.
- "DEMO MODE" zůstává na pozici "ON", i když je videokamera vypnuta.
- Ukončení Automatické Demonstrace
	- **1.** Nastavte Spínač Napájení @ do pozice " M " zatímco mačkáte Tlačítko Zámku @ umístěné na ovladači a stiskněte ovladač **MENU/VOLUME @.** Objeví se Hlavní Nabídka.
	- **2.** Otáčením ovladače **MENU/VOLUME (0** zvolte "**2.** SYSTEM" a stiskněte. Znázorní se SYSTEM Menu.
	- **3.** Otáčením ovladače MENU/VOLUME **(0** zvolte "DEMO MODE" a stiskněte. Znázorní se Podmenu (Sub Menu).
	- 4. Otáčením ovladače **MENU/VOLUME ®** zvolte "OFF" a stiskněte.
	- **5.** Otáčením ovladače **MENU/VOLUME (0** zvolte " U RETURN" a dvakrát stiskněte. Znázorní se obvyklá obrazovka.

#### **POZNÁMKA:**

Pokud nesejmete Chránič Objektivu, nebudete moci sledovat aktuální změny automatické demonstrace aktivované na LCD monitoru nebo ve hledáčku.

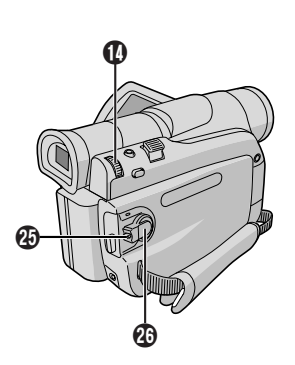

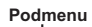

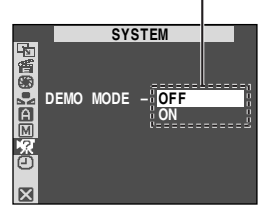

#### **NABÍJENÍ BATERIE**

**1**Baterii, na níž šipka směřuje dolů, nasaďte do vybrání pro baterii a zasuňte ji směrem dolů @, tím se baterie zajistí.

**2** Nastavte Spínač Napájení @ na "OFF"(VYPNUTO). Připojte AC Adaptér ke kamkodéru 4 a následně Kabel Napájení k AC Adaptéru.

**3**Zapojte Kabel Napájení do sítě. Blikající kontrolka POWER/CHARGE (NAPÁJENÍ/ NABÍJENÍ)  $\Omega$ , indikuje, že nabíjení začalo.

**4**Poté, co zhasne kontrolka POWER/CHARGE (NAPÁJENÍ/NABÍJENÍ)  $\Phi$ , je kamera zcela nabita. Odpojte Kabel Napájení ze sítě. Zrušte spojení AC Adaptéru a kamkordéru.

#### **Pokud chcete baterii sejmout:**

při stlačeném tlačítku **BATT. RELEASE** @ baterii suňte pomalu směrem dolů a odejměte ji.

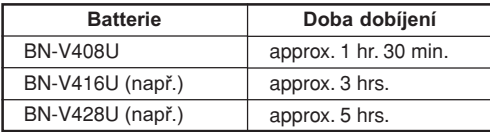

Čas dobíjení platí pro plně vybité baterie.

#### **POUŽITÍ BATERIE**

Proveďte krok **1** z odstavce "NABÍJENÍ BATERIE".

#### **Přibližná doba záznamu**

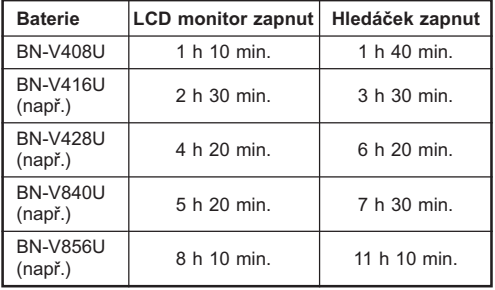

#### **POUŽITÍ NAPÁJENÍ ZE SÍTĚ**

Spojte AC adaptér s kamerou podle ilustrace.

• Dodávaný síťový adaptér je vybaven automatickou volbou vstupního napětí v rozsahu od 110V do 240V.

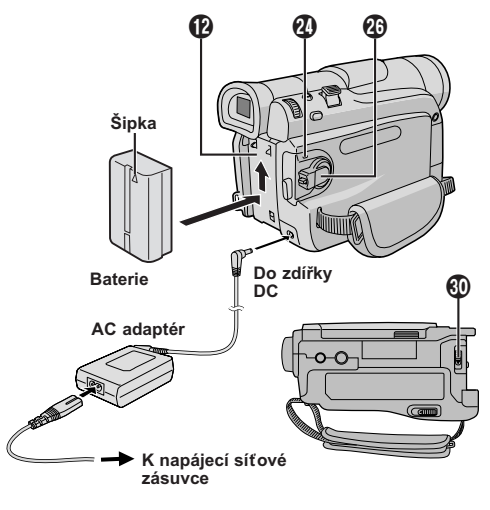

#### **POZOR**

Před odejmutím zdroje napájení se přesvědčte, že je napájení videokamery vypnuté. Pokud nebude vypnuto, mohlo by dojít k poruše videokamery.

#### **INFORMACE**

Souprava baterie pro rozšířené použití je složena z baterie a AC Adaptéru/Dobíječe:

VU-V840 KIT : baterie BN-V840U a Síťový Adaptér/ Dobíječ AA-V15EG AC.

VU-V856 KIT : baterie BN-V856U a Síťový Adaptér/ Dobíječ AA-V80EG AC.

Před použitím si přečtěte instrukční manuál k soupravě.

Také užitím zvlášť prodávaného Kabelu JVC VC-VBN856U DC je možné připojení baterií BN-V840U nebo BN-V856U k videokameře a tím přidání energie přímo do videokamery.

#### **POZNÁMKY:**

- Pokud je na baterii ochranný kryt, nejprve jej sejměte.
- Během nabíjení videokamera nefunguje.
- Nabíjení není možné, je-li použit nesprávný typ baterie.
- Indikátor POWER/CHARGE (NAPÁJENÍ/NABÍJENÍ) **, nemusí svítit, pokud nabíjíte baterii zcela novou a** nebo dlouho skladovanou. V tomto případě sejměte baterii z kamkordéru a zkuste nabíjení znovu.
- Je-li operační čas plně nabité baterie extrémně krátký, baterie je vyčerpaná. Pořiďte, prosím, baterii novou.
- Natáčecí čas je podstatně zkrácen je-li opakovaně používán zoom (zvětšování), přechází-li se často do režimu připraveno k natáčení nebo je-li opakovaně používán LCD monitor.
- Před dlouhodobějším provozem doporučujeme připravit si dostatečný počet baterií s celkovou kapacitou asi trojnásobnou proti plánované době natáčení.

**Pokračování na další straně**

*PŘÍPRAVA*

ČE **7**

- Protože síťový adaptér uvnitř zpracovává elektrickou energii, při provozu se zahřívá. Používejte jej proto jen na dobře větraných místech.
- Následující operace zastavují nabíjení:
	- Nastavení Spínače Napájení @ na " " nebo " M ".
	- Odpojení síťového adaptéru od kamkordéru.
	- Vypojení kabelu napájení (vedoucí od síťového adaptéru) ze sítě.
	- Odpojení baterie od kamkordéru.
- Tato kamera se automaticky vypne, je-li napájena z AC adaptéru a po uvedení do režimu pohotovostního snímání (standby) při vložené kazetě uplynulo 5 minut. Pokud je za těchto podmínek ke kameře připojena baterie, zahájí se napájení baterie.
- Používáte-li samostatně pořízený AA-V40EG AC Síťový Adaptér/Nabíječku, můžete baterii BN-V408U/V416U/ V428U nabíjet bez kamkordéru. Nicméně jej nemůžete použít jako síťový adaptér.
- Aby nedocházelo k rušení příjmu, nepoužívejte síťový adaptér v blízkosti radiopřijímačů.
- Baterie dobíjejte při okolní teplotě mezi 10°C a 35°C. Ideální teplota pro nabíjení je 20°C až 25°C. Pokud je prostředí příliš chladné, nemusí být nabití úplné.
- Doby nabíjení se různí podle okolní teploty a stavu baterie.

#### **O bateriích**

**NEBEZPEČÍ!** Baterie nerozebírejte, nevhazujte je do ohně, nevystavujte vysokým teplotám ani přímým plamenům, mohlo by dojít k jejich explozi nebo požáru.

**VÝSTRAHA!** Zajistěte, aby se baterie ani její kontakty nedostaly do styku s kovovými předměty, mohlo by dojít ke zkratování pólů baterie a případně i jejímu vzplanutí.

#### **Výhody lithium-iontových baterií**

Lithium-iontové baterie jsou malé, ale přesto mají větší energetickou kapacitu. Pokud jsou ovšem vystaveny nízké teplotě (pod 10°C), doba jejich využití se zkracuje a dokonce mohou selhat. V takovém případě baterii vložte na chvíli do kapsy nebo jinam na teplé, chráněné místo, a pak ji znovu nasaďte na kameru. Dokud vlastní baterie není chladná, není její výkon ovlivněn.

(Pokud používáte ohřívací polštářek, dbejte, aby se s ním baterie nedostala do přímého kontaktu.)

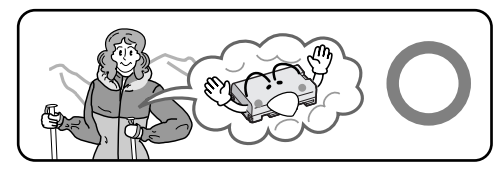

**Lithium-iontové baterie jsou za nízkých teplot náchylné k poškození.**

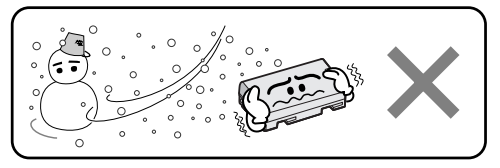

#### **Nastavení přídržného popruhu**

**1** Rozepněte velcro pásek (suchý zip).

**2**Pravou ruku prostrčte smyčkou a přístroj řádně uchopte.

**3**Prsty prostrčte smyčkou, aby bylo možno snadno ovládat tlačítko Start/Stop Záznamu @, dále Spínač Napájení <sup>2</sup>0 a Páčku Ovládání Pohonu Transfokátoru  $\bigoplus$ . Velcro pásek upevněte.

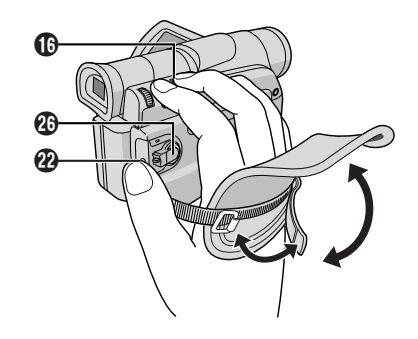

#### **Nastavení hledáčku**

**1** Za stisknutého tlačítka zámku @ umístěného na spínači nastavte Spínač napájení  $\Phi$  do polohy " $\Box$ "  $nebo$  " $M$ ".

**2** Hledáček zcela vytáhněte a ručně jej nastavte tak, aby viditelnost byla nejlepší (viz ilustrace vlevo).

**3** Posuňte ovladač vaostření hledáčku **@**, dokud nejsou indikace v hledáčku dobře zaostřené.

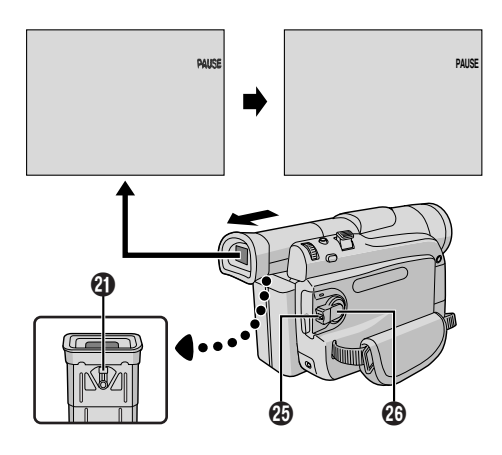

#### **Upevnění ramenního popruhu**

**1** Protáhněte popruh očkem <sup>2</sup> tak, jak je ukázáno na ilustraci. Poté jej přeložte a protáhněte zpět přezkou.Zopakujte tento postup a připevněte druhý konec popruhu do očka <sup>6</sup> umístěného pod páskem dukojeti. Dbejte, aby nebyl popruh překroucen.

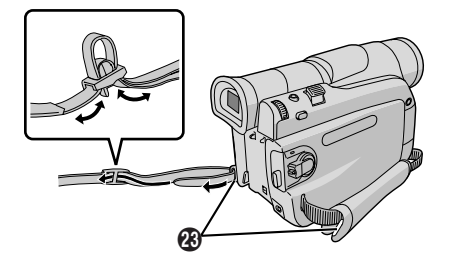

#### **Montáž na stativ**

#### **UPOZORNĚNÍ**

Při upevňování videokamery ke stativu vytáhněte jeho nohy a stabilizujte videokameru. Nedoporučujeme používat stativy malých rozměrů. Mohou způsobit pád a zničení celé jednotky.

**1**Přejete-li si připevnit videokameru ke stativu, nastavte šroub a směrový kolík podle směrového vybrání  $\Omega$  a otvoru pro šroub  $\Omega$  na videokameře, poté utáhněte šroub ve směru podle hodinových ručiček. Některé stativy nejsou vybaveny směrovými čepy.

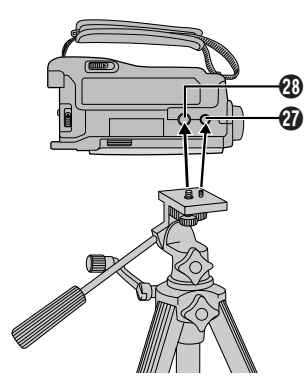

#### **Vložení a vyjmutí kazety**

Před vložením nebo vyjmutím kazety se musí videokamera zapnout.

**1**Zámek otevírání **OPEN/EJECT** Q přesuňte ve směru šipky a odklápějte kryt schránky kazety, až zaklapne. Schránka s kazetou se otevře automaticky.

• Nedotýkejte se součástek uvnitř přístroje.

**2**Vložte nebo vyjměte kazetu a stiskněte "PUSH HERE", schránka s kazetou se zavře.

- Jakmile je schránka kazety zavřena, začne se schránka s kazetou usazovat. Počkejte, až se schránka s kazetou zcela usadí, teprve pak zavřete kryt schránky kazety.
- Jestliže je baterie málo nabitá, může se stát, že kryt schránky kazety nepůjde zavřít. Nepokoušejte se ho zavřít silou. Vyměňte baterii za plně nabitou a pak pokračujte.
- **3**Kryt schránky kazety zcela zavřete tak, aby zaklapl.

#### **Jak ochránit cenné nahrávky:**

přesuňte pojistný jazýček na zadní straně kazety do polohy "SAVE". To zabrání přemazání pásky. Abyste na takovou kazetu mohli pořídit záznam, přesuňte před záznamem spínač zpět do polohy "REC" (záznam).

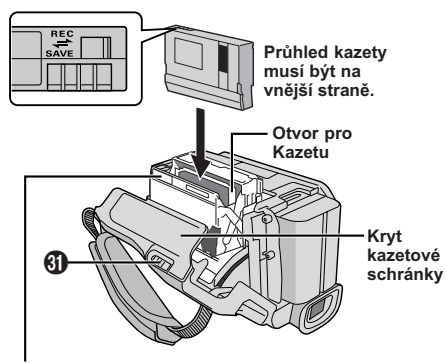

Při zavírání držáku kazety mačkejte pouze místa označená nápisem "PUSH HERE". Pokud se budete dotýkat jiných částí, můžete si do držáku kazety přivřít prsty a tím si přivodit zranění anebo poškodit videokameru.

#### **Přibližná doba záznamu**

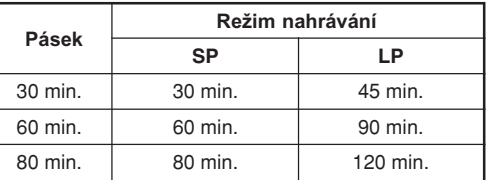

#### **POZNÁMKY:**

● Schránku pro kazetu nelze otevřít bez připojeného napájecího zdroje.

**Pokračování na další straně**

ČE

- Otevření schránky pro kazetu trvá několik vteřin. Neotvíreite ji násilím.
- Po otevření krytu schránky kazety může nastat určitá prodleva než se otevře schránka kazety. Nepoužívejte sílu.
- Jestliže se ani po několika vteřinách schránka kazety neotevře, zavřete kryt schránky kazety a zkuste pokus opakovat. Jestliže se schránka kazety opět neotevře, kameru vypněte a znovu zapněte.
- Pokud se kazeta s páskou správně nezaloží, otevřete kryt schránky kazety a kazetu vyjměte. Po několika minutách ji opět vložte.
- Po rychlém přemístění videokamery z chladného do teplého prostředí kryt schránky kazety neotvírejte, počkejte chvíli.
- Když se schránka kazety uzavře, začne se kazeta automaticky usazovat. Počkejte na plné usazení kazety než zavřete kryt schránky kazety.
- Zavření krytu schránky kazety před úplným vysunutím schránky kazety může způsobit poškození videokamery.
- Kazetu lze vložit i vyjmout i když je kamera vypnutá. Po vypnutí kamery je držák kazety automaticky zasunut. Protože se však může stát, že k tomuto zasunutí nedojde, doporučujeme před vkládáním nebo vyjímáním kazety kameru zapnout.
- Pokud pokračujete v záznamu po otevření krytu schránky kazety, vznikne na pásce prázdné místo nebo se přemaže konec předcházejícího záznamu bez ohledu na to, jestli se schránka kazety otevře nebo ne. Informace o záznamu zprostřed kazety naleznete na straně 13.

#### **Nastavení data/času**

Informace o datu/času je zaznamenána na pásku po celu dobu, ale její zobrazení lze během reprodukce zapnout a vypnout (CF str. 24).

**1** Volič Spínač Napájení @ přesuňte do polohy " M " přitom držte stisknuté Tlačítko Zámku @, které je na voliči umístěné. Rozsvítí se kontrolka POWER/ CHARGE  $\Phi$  a videokamera se zapne.

**2** Stisknutím voliče MENU/VOLUME @ zvolte Menu Obrazovky.

**3** Otáčením voliče MENU/VOLUME @ nastavte " **@** (CAMERA DISPLAY)" a volič stiskněte.

4 Otáčením voliče **MENU/VOLUME 1** zvolte "CLOCK ADJ.". Volič stiskněte, číslo dne podbarví. Otáčením voliče **MENU/VOLUME (D** vyberte aktuální den. Stisknutím voliče se den nastaví. Postup opakujte pro nastavení měsíce, roku, hodiny a minuty. Otáčením voliče **MENU/VOLUME (0)** vyberte " RETURN" a volič stiskněte dvakrát. Obrazovka menu se uzavře.

#### **POZNÁMKA:**

ČE

**10** *PŘÍPRAVA*

I v případě, že zvolíte "CLOCK ADJ.", ale parametr není zvýrazněn, pracují interní hodiny videokamery bez přerušení. Jakmile nastavíte zvýrazněný pruh na první parametr nabídky data/času (den), hodiny se zastaví. Jakmile dokončíte nastavování minut a stisknete **MENU/ VOLUME (0)**, datum a čas začnou běžet od právě nastavených hodnot.

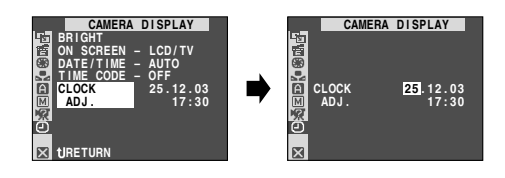

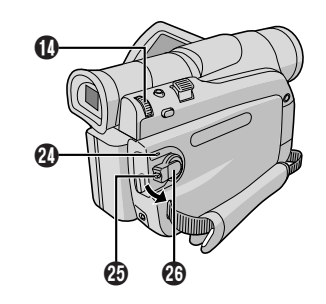

#### **Nastavení záznamového režimu**

Režim natáčení na pásku nastavte podle vlastního přání.

**1** Volič Spínač Napájení @ přesuňte do polohy " M " přitom držte stisknuté Tlačítko Zámku  $\mathcal{R}$ , které je na voliči umístěné. Rozsvítí se kontrolka POWER/ CHARGE  $\Phi$  a videokamera se zapne.

**2** Stiskněte volič MENU/VOLUME **(0**. Objeví se obrazovka menu.

**3** Otáčením voliče MENU/VOLUME @ vyberte " **Q** CAMERA". Volič stiskněte, objeví se CAMERA Menu.

4 Otáčením voliče MENU/VOLUME <sup>1</sup> vyberte "REC MODE" a volič stiskněte. Objeví se podmenu. Otáčením voliče **MENU/VOLUME (0)** vyberte "SP" nebo "LP" a volič stiskněte. Otáčením voliče **MENU/ VOLUME** @ vyberte " LIRETURN a volič stiskněte dvakrát. Obrazovka menu se uzavře.

- Audio Nahrávání a Vestřih (CF str. 29) jsou možné na kazetách natočených v režimu SP.
- Režim "LP" je více ekonomický, protože umožňuje dosahnout až 1,5 krát delší záznam.

#### **POZNÁMKY:**

- Jestliže přepnete záznamový režim během nahrávání, vznikne v tomto bodě krátké rušení obrazu.
- Kazety nahrané na této videokameře v režimu LP se doporučuje přehrávat jen na této videokameře.
- Při přehrávání kazety nahrané na jiné videokameře se v obraze mohou vyskytnout oblasti se šumem nebo může dojít ke krátkým výpadkům zvuku.

#### **Základy záznamu**

Před tím, než budete pokračovat, postupujte podle níže uvedeného návodu.

- Napájení (CF str. 7)
- $\bullet$  Nastavení přídržného popruhu ( $\textcolor{black}{\mathbb{CP}}$  str. 8)
- $\bullet$  Nastavení hledáčku ( $\textcolor{red}{\mathbb{CP}}$  str. 8)
- Vložte kazetu (CF str. 9)
- $\bullet$  Nastavení záznamového režimu ( $\textcolor{black}{\mathbb{F}}$  str. 10)

**1**Sejměte chránič objektivu.

Vysuňte dno @ LCD monitoru a monitor otevřete.

**2** Volič Spínač Napájení  $\Omega$  přesuňte do polohy " $\Omega$ " nebo "M" přitom držte stisknuté Tlačítko Zámku M. které je na voliči umístěné.

**Natáčení s použitím LCD monitoru:** Plně otevřete LCD monitor.

**Natáčení s použitím hledáčku:** Plně otevřete hledáček.

- Kontrolka POWER/CHARGE @ svítí, kamera je ve stavu připraveno k natáčení. Je zobrazeno "PAUSE" **16.**
- Obraz se neobjevuje zároveň na LCD monitoru a v hledáčku. V menu SYSTÉM se podívejte na "PRIORITY" (PŘEDNOST) (LF str. 23).

**3** Stiskněte tlačítko Natáčení START/STOP @. Znázorní se <>
REC **15**, **16** a kontrolka zámku <sup>3</sup> svítí během natáčení.

• Natáčení zastavíte stlačením tlačítka natáčení Start/ Stop  $\omega$ . Kamera se přepne do stavu připraveno k natáčení.

#### **Při nastavování jasu displeje . . .**

- **1.** Ujistěte se, že spínač napětí  $\Phi$  je nastaven do polohy "M n a plně otevřete LCD monitor. Poté stiskněte volič **MENU/VOLUME (D**. Znázorní se Menu obrazovky.
- 2. Otáčením voliče **MENU/VOLUME (0)** nastavte "<sup>O</sup> (CAMERA DISPLAY)" a volič stiskněte.
- **3.** Otáčením voliče **MENU/VOLUME (0** nastavte JAS (BRIGHT) a volič stiskněte. Menu obrazovky zmizí a indikátor hladiny jasu 7 se znázorní na displeji.
	- Přejete-li si výše uvedené zrušit, opětovně stiskněte volič **MENU/VOLUME ®**. Indikátor hladiny jasu 7 tak zmizí.
- 4. Otáčením voliče MENU/VOLUME<sup> 1</sup> zvolte požadovaný jas a volič stioskněte. Indikátor hladiny jasu 7 zmizí.
	- Ostrost hledáčku můžete nastavit také zavřením LCD monitoru, vysunutím hledáčku a seřízením jak je popsáno výše.

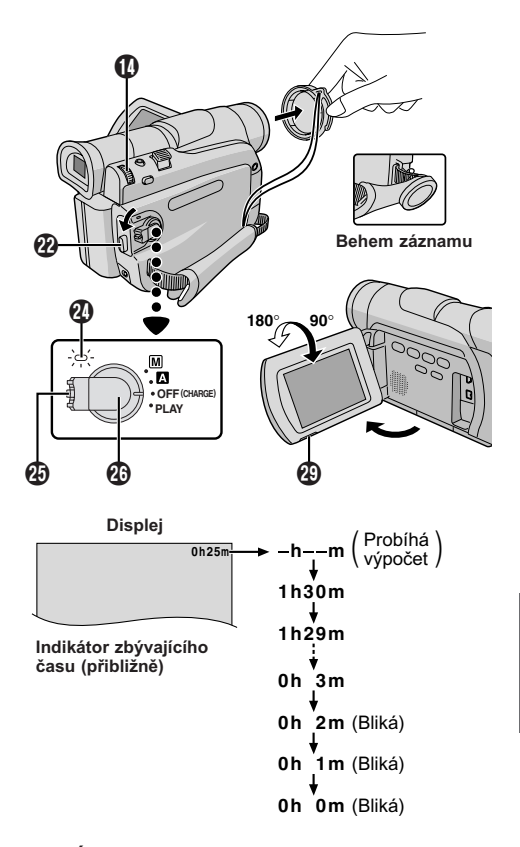

#### **POZNÁMKY:**

- Jestliže režim pohotovosti k záznamu trvá 5 minut, napájení videokamery se automaticky vypne. Videokameru znovu zapnete zasunutím a opětovným vytažením hledáčku nebo přiklopením a odklopením LCD monitoru.
- Jestliže mezi dvěma záznamy zůstane pásek bez záznamu, dojde k přerušení časového kódu a při editaci záznamu může dojít k chybám. Abyste tomu predešli, postupujte podle "Záznam od prostředku kazety" (CF str. 13).
- Vypnutí kontrolky <sup>●</sup> nebo pípání, □ str. 23.
- Jestliže používáte LCD monitor venku na přímém slunečním světle, může být obraz na LCD monitoru špatně viditelný. V takovém případě použijte raději hledáčku.
- Černé nebo jasné světelné body (červené, zelené nebo bílé) se mohou konstantně objevovat na LCD monitoru nebo v hledáčku (CF str. 35).
- Je-li stisknuto tlačítko Start/Stop Nahrávání <sup>@</sup>, může trvat několik sekund, než bude zahájeno samotné snímání. Jakmile videokamera zahájí samotné snímání,  $\bullet$  "  $\bullet$  začne rotovat.
- Čas potřebný k výpočtu zbývajícího času záznamu a přesnost výpočtu se mohou lišit podle použitého typu kazety.
- Jakmile dojde kazeta na konec pásku, zobrazí se "TAPE END" (konec pásku) a po 5 minutách v tomto stavu se automaticky vypne napájení. "TAPE END" (konec pásku) se zobrazí také v případě, že do přístroje vložíte kazetu již přetočenou na konec pásku.

ČE

#### **NATÁČENÍ NOVINÁŘSKYM ZPŮSOBEM**

Pro zvýšení dramatického účinku je v některých situacích vhodné použít neobvyklý úhel záznamu. Podržte kameru v požadované poloze a LCD monitor naklopte do nejvhodnějšího úhlu. Natáčet jej je možné o 270° (90° dolů, 180° nahoru).

#### **Záznam Sebe Sama**

Můžete pořídit záznam sebe sama a při záznamu svůj obraz současně sledovat na LCD monitoru. LCD monitor otevřte a překlopte jej o 180° stupňů tak, aby směřoval kupředu, objektiv namiřte na sebe sama a zahajte záznam.

#### **Provozní Režim**

Spínačem napětí ® zvolte podle své libosti příslušný operační režim.

#### **Poloha spínače napájení provozního spínače**

#### **:**

Použitím nabídek je možné nastavit různé funkce záznamu. Pokud požadujete možnost aktivních zásahů rozsáhlejší, než je možné v režimu plné automatiky, vyzkoušejte tento režim.

#### **(Plná automatika):**

Umožňuje vám pořídit záznam BEZ zvláštních efektů i ručního nastavování. Vhodné pro běžný záznam.

#### **OFF (Vypnuto):**

Dovoluje vypnout videokameru.

#### **PLAY:**

- Umožní vám přehrávání a záznam na kazetě.
- Umožní vám přenést statické/pohyblivé snímky nahrané na kazetě do počítače.

#### **Operace zapojení napájení**

Je-li spínaã napájení @ nastaven do polohy " " nebo "M", je téľ moľné zapnout/vypnout kameru otevfiením/ zavfiením LCD monitoru nebo vysunutím/zasunutím hledáãku.

#### **Transfokace**

Získat efekt přiblížení/oddálení nebo rychle změnit měřítko obrazu.

#### **Přiblížení**

Páčku ovládání pohonu transfokátoru  $\mathbf \Omega$  stiskněte směrem k "T".

#### **Oddálení**

Páčku ovládání pohonu transfokátoru  $\bf \odot$  stiskněte směrem k "W".

■Čím silněji stisknete páčku ovládání transfokátoru  $\bullet$ , tím rychleji přiblížení pracuje.

#### **POZNÁMKY:**

- Zaostření během transfokace nemusí být stabilní. V takovém případě použijte transfokátor v pohotovostním režimu, popř. zablokujte zaostřování přepnutím na ruční zaostřování (F str. 19) a pak v režimu záznamu transfokátor použijte.
- Maximální možné zvětšení je 700X nebo může být přepnuto na maximálně 16X při použití optického zoomu  $(E \overline{\mathcal{F}} str. 21)$ .
- Přiblížení v poměru větším než 16X je zajištěno digitálním zpracováním obrazu a proto se nazývá digitální transfokace.
- Při digitální transfokaci může dojít ke zhoršení kvality obrazu.
- Makrozáběry (až do vzdálenosti cca 5 cm) lze zaznamenat po úplném otočení páčky ovládání pohonu transfokátoru  $\bf \textcircled{t}$  do polohy "W". Viz také "TELE MACRO" v systémové nabídce na straně 22.

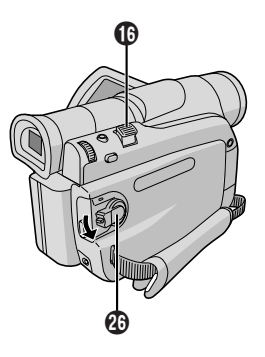

#### **Počítadlo**

Během nahrávání se na pásku zaznamenávají údaje počítadla (časového kódu). Při přehrávání slouží počítadlo k určení místa na pásce, kde se vyskytuje nahraná sekvence.

Jestliže začnete nahrávat z prázdného místa, počítadlo začne počítat od "00:00:00"

(minuta:vteřina:snímek). Pokud začnete nahrávat od konce minulé sekvence, počítadlo naváže na minulou hodnotu.

Počítadlo je nezbytné pro provádění programovaného střihu ( $\sqrt{x}$ str. 37 – 39). Jestliže se na kazetě v určitém místě mezi nahrávkami vyskytne prázdný úsek, počítadlo se přeruší. Při pokračování nahrávky začne počítadlo počítat znovu od "00:00:00". To znamená, že videokamera může zaznamenat stejné údaje počítadla, které již existují v předchozí natočené sekvenci. Abyste se tomu vyhnuli, použijte "Záznam od prostředku kazety", který je popsán níže, a to v následujících případech.

- Při záznamu na kazetu po reprodukci dříve pořízeného záznamu.
- Když během snímání dojde k výpadku energie.
- Když během snímání vysunete a zasunete zpět kazetu.
- Když budete natáčet na částečně nahranou kazetu.
- Když budete natáčet do prázdného úseku někde uprostřed kazety.
- Když budete natáčet, pak otevřete a zavřete kryt kazety a pak budete chtít pokračovat v natáčení.

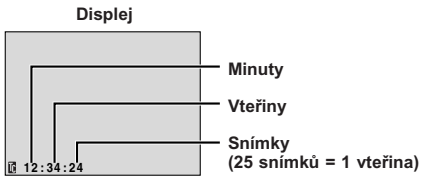

**Počet políček se během natáčení nezobrazuje.**

#### **ZÁZNAM OD PROSTŘEDKU KAZETY**

**1**Přehrajte pásku nebo použijte vyhledávání nenahraných sekvencí ( $\mathbb{F}$ str. 14) pro nastavení místa, od kterého chcete natáčet, poté přepněte do režimu přehrávací pauza (F str. 13 "Normální reprodukce").

**2** Nastavte Spínač Napájení @ do pozice " **4** " nebo do pozice "M<sup>"</sup> za současného stisknutí zámkového tlačítka  $\Phi$ , pak začněte natáčet.

#### **POZNÁMKY:**

- Počítadlo nelze vynulovat.
- Během rychlého převíjení dopředu a dozadu se stav počítadla nemění plynule.
- Časový údaj je zobrazen pouze tehdy, je-li "TIME CODE" nastaveno na pozici "ON"  $(\Box \overline{\tau})$  str. 24).

#### **Normální reprodukce**

**1** Vložte kazetu  $(\Box \triangledown \text{str. 9}).$ 

**2**Za stisknutého Tlačítka zámku **@** umístěného na spínači nastavte Spínač napětí @ do polohy "PLAY". Reprodukci zahájíte stiskem  $\blacktriangleright$ /II  $\Theta$ .

- Přehrávání dočasně zastavíte (dočasně přerušené přehrávání) stiskem  $\blacktriangleright$ /II  $\Theta$ .
- $\cdot$  Ukončení reprodukce dosáhnete stiskem  $\blacksquare$
- $\cdot$  V režimu Stop stiskem  $\triangleleft \mathbf{\Theta}$  pásek převinete zpět nebo stiskem  $\rightarrow \bullet$  vpřed.
- Rychlovyhledávání scén (zrychlené přehrávání) je možné po stisku << 5 nebo → 5 během přehrávání (kontinuální vyhledávání pokračuje při podržení stištěného tlačítka << + 5 nebo >> 6 během přehrávání, zastaví se uvolněním tlačítka).
- Přejete-li si přiblížit snímaný předmět, stiskněte tlačítko transfokátoru **T ®** na dálkovém ovládání (až 44x), v opačném případě stiskněte tlačítko W **(D**). Také je možné zvětšit požadovanou část na snímku ( $\Gamma \equiv$  str. 28)
- Stisknutím >/II + dosáhnete běžného přehrávání.

#### **Zpomalená reprodukce, zvětšování při přehrávání a speciální efekty při přehrávání:**

Je možné pouze s dálkovým ovladačem (dodávaný)  $(\mathbb{CP}$  str. 28).

#### **Při ovládání hlasitosti reproduktoru:**

Otáčejte voličem **MENU/VOLUME (0)** dokud není indikátor <sup>po</sup> hladiny hlasitosti na displeji nastaven do požadované hlasitosti.

#### **UPOZORNĚNÍ**

Během rychlovyhledávání nemusí být části obrazu jasně viditelné, a to zejména na levé straně obrazovky.

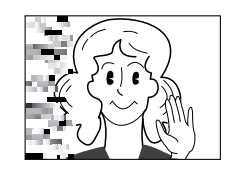

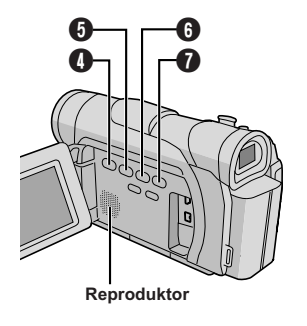

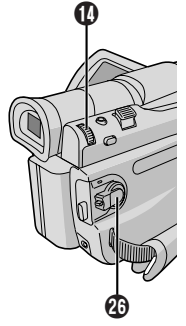

**Pokračování na další straně**

#### **OZNÁMKY:**

- Při napájení z baterie se videokamera automaticky vypne po 5 minutách do režimu Stop. Znovu ji zapnete přepnutím Spínač Napájení @ na "OFF (CHARGE)" (vyp.) a novým zapnutím "PLAY" (reprodukce).
- Reprodukovaný obraz lze sledovat na LCD monitoru, v hledáčku nebo na připojeném televizoru ( $\sqrt{3}$ str. 15).
- Obraz lze sledovat i na LCD monitoru, který přetočíte a zajistíte v otočené poloze.
- Indikace na LCD monitoru/hledáčku:
- Při napájení z baterie: Zobrazuje se indikátor zbývající energie baterie " = ". Při napájení ze zdířky stejnosměrného napětí: Indikátor zbývající energie  $b$ aterie " $\Box$ " se nezobrazuje.
- Pokud je připojen kabel do sluchátkového konektoru kamery, zvuk není z reproduktorů slyšet.
- Jestliže pauza trvá déle než asi 3 minuty, přepne se videokamera do režimu Stop.
- $\bullet$  Po stisku  $\triangleright$ /II  $\odot$  se obraz nemusí zastavit ihned, aby videokamera mohla zastavený obraz stabilizovat.

#### **Vyhledávání nenahraného místa**

Umožní vám najít místo uprostřed kazety, od kterého byste měli natáčet, aniž byste přerušili počítadlo (časový kód)  $(E \rightarrow \text{str. } 13)$ .

**1** Vložte kazetu ( $\mathbb{F}$  str. 9).

**2**Za stisknutého Tlačítka zámku @ umístěného na spínači nastavte Spínač napětí @ do polohy "PLAY".

- **3** Stiskněte volič **BLANK SEARCH (0**.
- Objeví se "BLANK SEARCH" 2 a videokamera začne automaticky přetáčet dopředu nebo dozadu a zastaví se na místě, které je zhruba 3 sekundy pásky před začátkem nalezeného nenahraného místa.

**Hledání nenahraného místa přerušíte . . .** ..... stiskem  $\blacksquare$   $\blacksquare$ 

#### **Poznámky:**

- Je li v kroku **3** současná pozice na nenahraném místě, kamera začne vyhledávat zpětným přetáčením, je-li současná pozice na nahraném místě, kamera začne vyhledávat přetáčením dopředu.
- Vyhledávání nenahraného místa nefunguje, zobrazí-li se "HEAD CLEANING REQUIRED. USE CLEANING CASSETTE" (zanesená nahrávací hlava, použijte čistící kazety).
- Je-li během vyhledávání bílého místa přetočeno na začátek nebo konec pásky, kamera se automaticky zastaví.
- Nenahrané místo, které je kratší než 5 sekund není možné nalézt.
- Nalezené nenahrané místo se může nacházet mezi natočenými scénami. Před natáčením se ujistěte, že se za nenahraným místem není proveden záznam.

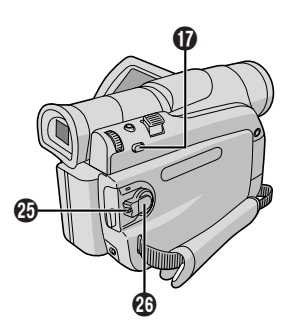

#### **Propojení**

**1**Přesvědčte se, že jsou všechny přístroje vypnuté.

**2**Videokameru připojte k televizoru nebo videorekordéru podle ilustrace.

**Jestliže připojujete k videorekordéru . . . pokračujte krokem 3.**

**Jinak . . . pokračujte krokem 4.**

**3**Výstup videorekordéru připojte k televizoru podle návodu k použití videorekordéru.

**4**Zapněte videokameru, videorekordér a televizor.

**5**Videorekordér nastavte do režimu AUX, televizor do režimu VIDEO.

#### **Pro zobrazení následujících údajů na obrazovce připojeného televizního přijímače . . .**

- Datum/čas
- ..... "DATE/TIME" v hlavní nabídka nastavte na "AUTO", "ON" (zap) nebo na "OFF" (vyp)  $(\mathbb{Z}^2$  str. 23, 25). Nebo stiskněte **DISPLAY (b)** na dálkovém ovladači a zapněte/vypněte datumovou indikaci.
- Časový kód
- ..... "TIME CODE" v hlavní nabídka nastavte na "ON"  $(zap)$  nebo na "OFF" (vvp)  $(\Box \Box \Box x)$  str. 24, 25).
- Indikace jiné, než datum/čas a časový kód
- ..... nastavte "ON SCREEN" na "LCD", "LCD/TV" nebo "OFF" na obrazovce menu  $(\Box \Box \bar{\Box})$  str. 23, 25).

#### **POZNÁMKY:**

- **K napájení doporučujeme použít AC Adaptér namísto baterie (** $\mathbb{F}$  **str. 7).**
- Podle potřeby nastavte přepínač na kabelovém adaptéru přepněte do polohy, která odpovídá propojení:<br>Y/C : Při propojování s televizorem nebo
	- : Při propojování s televizorem nebo videorekordérem, které jsou schopny zpracovat signály Y/C a používají S-video kabel.
- CVBS : Při propojování s televizorem nebo videorekordérem, které nejsou schopny zpracovat signály Y/C a používají audio/video kabel.
- Pro sledování obrazu a zvuku z videokamery bez vložené nastavte Spínač Napájení @ videokamery na " **N** " nebo " M " a potom přepněte televizor do příslušného vstupního režimu.
- Přesvědčte se, že hlasitost televizoru je stažena na minimum, předejdete tak zvukovému nárazu při zapnutí videokamery.
- Jestliže nejsou televizor ani reproduktory magneticky stíněné, neumísťujte reproduktory do blízkosti televizoru, obraz z videokamery by mohl být rušený.
- Nezobrazí-li se žádný snímek nebo není-li slyšet zvuk z TV, nastavte "S/AV INPUT" na "OFF" na Menu Obrazovky (pouze GR-D50/D30, F str. 24).
- Jestliže je do konektoru AV připojen audio/video kabel, zvuk reproduktoru je vypnut.

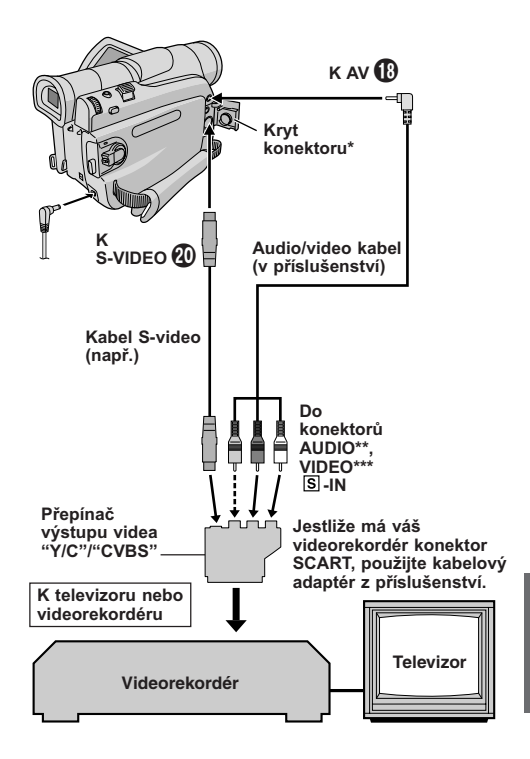

- Při připojování kabelů tento kryt odklopte.
- \*\* Audio kabel není potřeba pouze k prohlížení statických snímků.
- \*\*\* Propojte v případě, že není použit kabel S-video.

#### **Noční snímání**

Tato funkce činí subjekty nebo oblasti stejně světlými jako při dobrém přirozeném osvětlení. Ačkoli nahrávaný obraz není zrnitý, může vypadat jakoby roztřeseně díky snížené rychlosti závěrky.

**1** Volič Spínač Napájení @ přesuňte do polohy "M", přitom držte stisknuté Tlačítko Zámku 40. které je na voliči umístěné.

Hledáček úplně vytáhněte nebo zcela otevřte LCD monitor.

#### **2** Stiskněte NIGHT **0**, zobrazí se indikátor " 2.

- Rychlost závěrky se automaticky nastaví na 30 násobnou citlivost.
- Zatímco se rychlost závěrky automaticky nastaví, "**A**" se objeví vedle "**2.**

#### **K deaktivaci Nočního Zesvětlení . . .**

..... opět stiskněte **NIGHT** 9, indikátor Nočního Zesvětlení zmizí.

#### **POZNÁMKY:**

- Během Nočního Zesvětlení nemohou být aktivovány následující funkce nebo nastavení a jejich indikátor bliká nebo zmizí:
	- Některé režimy "Programu AE se Zvláštními Efekty" (IF str. 16).
	- "GAIN UP" (zesílení jasu) v CAMERA Menu (LF str. 22).
	- "DIS" (digitální stabilizátor obrazu) v MANUAL Menu (IF str. 22).
- Během Nočního Snímání mohou nastat potíže se správným zaostřením kamkordéru. Abyste tomu předešli, doporučujeme použít manuální ostření a/nebo stativ.

#### **Program AE se zvláštními efekty**

**1** Volič Spínač Napájení @ přesuňte do polohy "M", přitom držte stisknuté Tlačítko Zámku 4, které je na voliči umístěné.

2 Stiskněte volič MENU/VOLUME<sup>O.</sup> Objeví se obrazovka menu.

**3** Otáčením voliče MENU/VOLUME @ vyberte " <sup>"</sup> PROGRAM AE" a volič stiskněte.

4 Otáčením voliče **MENU/VOLUME 1** vyberte požadovaný režim a volič stiskněte. Nastavení je dokončeno. Opět stiskněte volič **MENU/VOLUME (0)**. Obrazovka Menu zmizí.

• Menu PROGRAM AE zmizí a aktivuje se indikátor vybraného režimu. Znázorní se indikátor vybraného režimu.

#### **K deaktivaci vybraného režimu . . .**

..... zvolte "OFF" v kroku **4**.

#### **DŮLEŽITÉ**

Některé režimy programu AE se zvláštními efekty nelze použít s určitými efekty stmívání/stírání (CF str. 17). Pokud zvolíte nepřípustný efekt stmívání/stírání, bude jeho indikátor blikat nebo zmizí.

#### **POZNÁMKY:**

- Program AE se zvláštními efekty lze měnit během záznamu nebo v pohotovostním stavu.
- Během Nočního Zesvětlení nemohou být použity některé Programy AE se speciálními efekty.

#### *SHUTTER (závěrka)*

**1/50**–Rychlost závěrky je pevně nastavená na hodnotu 1/50 vteřiny. Černé pruhy, které se většinou objevují při natáčení televizní obrazovky, budou tenčí.

**1/120**–Rychlost závěrky je pevně nastavená na hodnotu 1/120 vteřiny. Sníží se intenzita blikání, které se objevuje při natáčení za podmínek fluorescentního světla nebo při osvětlení rtuťovou výbojkou.

#### *SPORTS (závěrka s proměnnou rychlostí: 1/250 – 1/4000)*

Tato nastavení umožňují zachytit rychlý pohyb obrázek po obrázku. Výsledkem bude jasný a ustálený obraz při zpomaleném přehrávání. Čím je závěrka rychlejší, tím tmavší je výsledný obraz. Nastavení závěrky proto používejte jen při dobrém osvětlení.

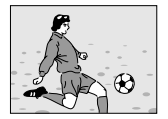

#### *SNOW (sníh)*

Vyvažuje předměty, které se jinak mohou jevit příliš tmavé při záznamu na extrémě světlém pozadí, např. sbněhu.

#### *SPOTLIGHT (bodové světlo)*

Vyvažuje předměty, které se jinak mohou jevit příliš světlé při záznamu za velmi silného přímého světla, např. reflektorů.

#### **POZNÁMKA:**

"SPOTLIGHT" (BODOVÉ SVĚTLO) má stejný efekt jako-3s kontrolou expozice (CF str. 19).

#### *TWILIGHT (šero)*

Dodá večerním záběrům přirozený vzhled. Vyvažování bíle je implicitně nastaveno na  $\phi$ , ale podle potřeby jej můžete změnit (CF str. 20). Při volbě Soumrak se kamkordér automaticky pevně zaostří od cca 10 m do nekonečna. Pro menší vzdálenosti musíte zaostřovat ručně.

#### *SEPIA (sépiový tón)*

Dodá natočeným záběrům nahnědlou patinu, jakou mají staré fotografie. Při kombinaci s režimem CINEMA dodáte záběrům klasický vzhled.

#### *MONOTONE (černobíle)*

Vaše nahrávka bude zaznamenána černobíle podobně jako černobílé filmy. Při použití společně s režimem Cinema se zvyšuje efekt klasického filmu.

#### *CLASSIC FILM (klasický film)*

Přidá záběrům stroboskopický efekt (naporcuje je).

#### *STROBE (stroboskop)*

Vaše záběry budou vypadat jako sada fotografií focených rychle za sebou.

#### **Efekty stmívání/stírání**

Tyto efekty zhotovují efektní přechody mezi scénami. Použijte je pro zvýraznění přechodu z jedné scény do druhé.

Efekt stmívačky nebo zakrývačky pracuje pouze po zahájení nahrávání katety nebo když zastavíte nahrávání.

**1** Za stisknutého Tlačítka zámku @ umístěného na spínači nastavte Spínač napětí @ do polohy " M ". Hledáček úplně vytáhněte nebo zcela otevřte LCD monitor.

**2** Stiskněte volič MENU/VOLUME **(0**. Objeví se obrazovka menu.

**3** Otáčením voliče MENU/VOLUME @ vyberte " WIPE/FADER" a volič stiskněte.

4 Otáčením voliče **MENU/VOLUME (0)** vyberte požadovaný režim a volič stiskněte. Nastavení je dokončeno. Opět stiskněte volič **MENU/VOLUME (D**.

• Nabídka "WIPE/FADER" (stírání/stmívání) zmizí a efekt je nastaven. Zobrazí se indikátor odpovídající zvolenému efektu.

**5** Stiskem tlačítka Start/Stop záznamu @ funkci roztmívání/stmívání nebo stírání do obrazu/tmy aktivujete.

**K deaktivaci vybraného režimu . . .**

..... zvolte "OFF" v kroku **4**.

#### **DŮLEŽITÉ**

Některé efekty stmívání/stírání nelze použít s určitými režimy programu AE se zvláštními efekty ( $\mathbb{F}$  str. 16). Pokud zvolíte nepřípustn efekt stmívání/stírání, bude jeho indikátor blikat nebo zmizí.

#### **POZNÁMKA:**

Dobu stmívání nebo stírání prodloužíte stiskem a podržením tlačítka Start/Stop záznamu @.

#### *FADER — WHITE*

Roztmívání nebo stmívání s bílou obrazovkou.

#### *FADER — BLACK*

Roztmívání nebo stmívání s černou obrazovkou.

#### *FADER — B.W*

Roztmívání barevného obrazu z černobílého obrazu nebo stmívání barevného obrazu do černobílého obrazu.

#### *WIPE — CORNER*

Roztírání z černé obrazovky z pravého horního rohu směrem do levého dolního rohu nebo stírání z levého dolního rohu do pravého horního rohu.

#### *WIPE — WINDOW*

Záběr začíná uprostřed černé obrazovky a roztírá se směrem do rohů nebo se stírá z rohů obrazovky směrem do středu.

#### *WIPE — SLIDE*

Roztírání zprava doleva nebo stírání zleva doprava.

#### *WIPE — DOOR*

Roztírání černé obrazovky zprostředka doleva i doprava nebo stírání z krajů směrem doprostřed.

#### *WIPE — SCROLL*

Roztírání záběru zespoda černé obrazovky směrem nahoru nebo stírání záběru černou obrazovkou směrem shora dolů.

#### *WIPE — SHUTTER*

Rozevře se z prostřed prázdné obrazovky nahoru a dolů, nebo se zavře shora a zdola doprostřed.

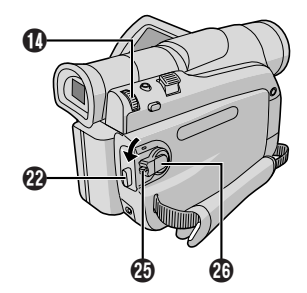

#### **Momentka (pro nahrávání kazety)**

Tato funkce vám rovněž umožňuje pořídit na pásku záběry, které mají podobu fotografie.

#### **VOLBA REŽIMU MOMENTEK**

**1** Za stisknutého Tlačítka zámku **@** umístěného na spínači nastavte Spínač napětí  $\mathbf{\Omega}$  do polohy " $\mathbf{\mathbf{\mathsf{M}}}$ ". Hledáček úplně vytáhněte nebo zcela otevřte LCD monitor.

2 Stiskněte volič **MENU/VOLUME ®**. Objeví se obrazovka menu.

**3** Otáčením voliče MENU/VOLUME @ vyberte " (CAMERA)". Volič stiskněte, objeví se CAMERA Menu.

4 Otáčením voliče MENU/VOLUME<sup>O</sup> vyberte "SNAP MODE", pak volič stiskněte.

**5** Otáčením voliče MENU/VOLUM @ vyberte požadovaný snímkový režim, pak volič stiskněte. Otáčením voliče **MENU/VOLUME (0)** vyberte  $\blacksquare$  RETURN" a volič stiskněte dvakrát. Obrazovka

menu se uzavře.

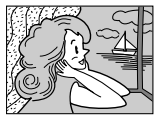

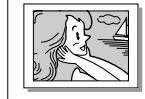

**Fotografický režim se stínovaným rámem**

**PIN-UP**

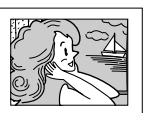

**FULL (plný obraz) režim momentky bez jakéhokoliv orámování**

**FRAME (rámeček) režim momentky s orámováním**

Je slyšet zvuk závěrky.

#### **ZÁZNAM MOMENTEK**

**1** Stiskněte **SNAPSHOT <sup>6</sup>** (momentka). "PHOTO" **<sup>6</sup>** se zobrazí, když je pořizována momentka.

**Při jeho stlačení v pohotovostním režimu . . .**

..... na dispeji se objeví "PHOTO" **ili** a po dobu asi 6 sek. bude zaznamenáván obraz, poté videokamera přejde automaticky na pohotovostní režim.

#### **Při jeho stlačení v záznamovém režimu . . .**

- ..... na dispeji se objeví "PHOTO" **i a** po dobu asi 6 sek. bude zaznamenáván obraz, poté videokamera pokračuje v záznamu.
- Záznam snímků probíhá ve zvoleném režimu Snímání, bez ohledu na pozici Spínač Napájení @ (" $\mathbf{A}$ " nebo " $\mathbf{M}$ ").

#### **Režim sériového fotografování**

Podržením stisknutého tlačítka momentek **SNAPSHOT i** docílíte efektu obdobného jako při sériové fotografii (interval mezi jednotlivými snímku je přibližně 1 s).

#### **POZNÁMKY:**

- $\bullet$  Vypnutí zvuku závěrky,  $\text{C}$  "BEEP" na str. 23.
- Pokud není záznam mometky možný, začne po stisku **SNAPSHOT (b** (momentka) blikat "PHOTO" **13** (foto).
- I v případě použití programu AE se zvláštními efekty (CFstr. 16) nemusí při záznamu momentek být možné použití určitých režimů programu AE se zvláštními efekty. V takovém případě indikátor bliká.
- Je-li tlačítko **SNAPSHOT** % stisknuto i když je "DIS" (digitální stabilizátor) nastaven na "ON" (zap.) (LF str. 22), použití stabilizátoru není možné.
- Během přehrávání jsou dostupné všechny režimy momentek. Není slyšet zvuk závěrky.
- Pokud je připojen kabel do suchátkového konektoru kamery, zvuk závěrky není z reproduktoru slyšet, na pásku je však zaznamenán.

#### **Automatické Zaostřování**

TPlnorozsahový AF systém videokamery poskytuje schopnost plynulého snímání od nejkratší vzdálenosti (z blízkosti až 5 cm od objektu) až do nekonečna.

Ke správnému zaostření ovšem nemusí dojít v následujících situacích (v nich použijte ruční zaostřování):

- Když se dva objekty ve scéně překrývají.
- Při příliš slabém osvětlení.\*
- Jestliže má objekt příliš nízký kontrast (rozdíl mezi světlými a tmavými partiemi), jako jsou ploché, jednobarevné zdi nebo jasná modrá obloha.\*
- Pokud je tmavý objekt v hledáčku stěží viditelný.\*
- Když scéna obsahuje drobný vzorek nebo stejné, pravidelně se opakující vzory.
- Jestliže je scéna osvětlená přímými slunečními paprsky nebo jejich odrazy od vodní hladiny.
- Při snímání scény s velmi kontrastním pozadím.
- \* Rozblikají se následující indikátory nízkého kontrastu:  $\blacktriangle$ , 4,  $\blacktriangleright$  a  $\blacktriangle$

#### **POZNÁMKY:**

- Pokud je čočka objektivu zamaštěná nebo ušpiněná, není přesné zaostření možné. Objektiv udržujte čistý, pokud se čočka zašpiní, otřete ji měkkým hadříkem. Pokud na čočce zkondenzuje voda, vytřete ji hadříkem nebo ji nechte vyschnout.
- Při snímání blízkého objektu nejprve nastavte nejmenší přiblížení (CF str. 12). Pokud je v režimu automatického zaostřování nastaveno nejmenší přiblížení, může videokamera zaostřovat automaticky v závislosti na vzdálenosti mezi videokamerou a objektem. K tomu nedoide, pokud je aktivován režim "TELE MACRO" ( $\sqrt{\epsilon}$ str. 22).

#### **Ruční Zaostřování**

Dosáhnout správného zaostření.

**1**Pokud používáte hledáček, je vždy nutné jej patřičně nastavit ( $\mathbb{F}$  str. 8).

**2** Nastavte Spínač Napájení @ na " M " za stisknutého Tlačítko Zámku @ umístěného na spínači. pak stiskněte **FOCUS W** ( $\text{C}$ str. 40 a 41). Zobrazí se indikátor manuálního ostření.

**3**Zaostření na vzdálenější objekt docílíte otáčením voliče **MENU/VOLUME ®** směrem k "+". Zobrazí se a bliká " $\triangleright$ " 21.

Zaostření na bližší objekt docílíte otáčením voliče **MENU/VOLUME @** směrem k "–". Zobrazí se a bliká  $"$   $"$   $21$ .

4 Stiskněte MENU/VOLUME **1.** Nastavení zaostřování je ukončeno.

Automatické ostření znovu nastavíte dvojím stiskem tlačítka **FOCUS** @ nebo nastavením Spínač Napájení  $\Phi$  do pozice " $\blacksquare$ ".

Je-li tlačítko ostření **FOCUS W** stisknuto jednou, videokamera opět přejde do režimu nastavování zaostření.

#### **POZNÁMKY:**

- Při ručním zaostřování začínejte zaostřovat vždy při největším přiblížení. Jestliže zaostříte při širokoúhlém záběru, nemusíte potom po přiblížení transfokátorem dosáhnout dostatečné ostrosti, protože hloubka ostrosti je u dlouhé ohniskové vzdálenosti menší.
- Pokud zaostření na větší nebo menší vzdálenost již není možné, bliká " \* " nebo " \* ".

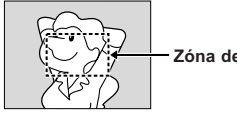

**Zóna detekce ostření**

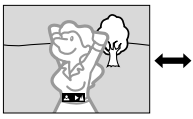

**Při ostření na vzdálenější objekt.**

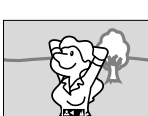

**Při ostření na bližší objekt.**

#### **Ovládání expozice**

Tato funkce nastavuje automaticky clonu tak, aby byla dosažena nejvyšší kvalita obrazu, automatické nastavování však můžete vypnout a clonu nastavit ručně. Ruční nastavení expozice je vhodné v těchto případech:

- Při záznamu s protisvětlem nebo při příliš jasném pozadí.
- Při záznamu v přírodě s odrazivým pozadím např. na pláži nebo při lyžování.
- Pokud je pozadí velmi tmavé nebo snímaný objekt příliš světlý.

**1** Volič Spínač Napájení @ přesuňte do polohy " M " přitom držte stisknuté Tlačítko Zámku @. které je na voliči umístěné.

2 Stiskněte volič **MENU/VOLUME ®**. Objeví se obrazovka menu.

**3** Otáčením voliče MENU/VOLUME @ vyberte " (EXPOSURE)" a volič stiskněte.

**4** Otáčením voliče MENU/VOLUME **1** vyberte "MANUAL" a volič stiskněte. Obrazovka menu se uzavře. Zobrazí se indikátor kontroly expozice.

 $5$  Otáčením voliče MENU/VOLUME  $\Phi$  směrem k "+" obraz zesvětlíte, směrem k "–" ztmavíte. (rozsah ±6)

**6** Stiskněte MENU/VOLUME **(0**. Nastavení expozice ie ukončeno.

**Pro návrat k automatickému nastavování expozice . . .**

..... vyberte "AUTO" v kroku **4**. Nebo nastavte Spínač Napájení  $\mathbf{\Omega}$  do polohy " $\mathbf{\Omega}$ ".

**Pro skokové zvýšení jasu snímané scény . . .**

- ..... stiskněte tlačítko **BACKLIGHT I** (protisvětlo). **4** Zobrazí se a scéna se rozjasní. **4** Po dalším stisku zhasne a jas se vrátí na původní úroveň.
- Expozice +3 má stejný efekt jako stisknutí tlačítka **BACKLIGHT 1** (protisvětlo).
- Použití funkce **BACKLIGHT 1** (protisvětlo) může způsobit, že okolí kolem objektu bude příliš světlé a objekt sám může zbělat.
- Efekt přisvětlení je také přístupný při pozici " $\blacksquare$ " Spínač Napájení  $\circledR$ .

#### **POZNÁMKA:**

Kompenzace protisvětla, bodového světla (F str. 16) a "SNOW" (SNÍH) (IF str. 16) jsou neúčinné, je-li zvolena manuální Kontrola Expozice.

#### **Irisová clona**

Funkci použijte v těchto případech:

- Při záznamu pohybujících se objektů.
- Pokud se mění vzdálenost k objektu (a tedy jeho velikost na LCD monitoru nebo v hledáčku), například když se snímaný objekt vzdaluje.
- Při záznamu v přírode s odrazivým pozadím, např. na pláži nebo pri lyžování.
- Při záznamu objektů osvětlených bodově.
- Při používání transfokátoru (zoomování).

Clonu nastavte napevno tehdy, když je snímaný objekt blízko objektivu. I když se bude objekt pohybovat směrem od vás, obraz ani neztmavne ani nezesvětlí.

**Před následujícím postupem proveďte kroky 1 až 4 v "Ovládání expozice"( str. 19).**

**5**Transfokátor nastavte tak, aby objekt vyplnil LCD monitor nebo hledáček, pak stiskněte a déle než 2 sekundy podržte stisknuté **MENU/VOLUME (0)**. Zobrazí se indikátor kontroly 4 expozice a symbol " **B** " 6. Stiskněte volič **MENU/VOLUME <b>(0.** " B " 6 se změní na "  $\square$  " a efekt duhovky je nastaven.

**Pro návrat k automatickému nastavování clony . . .**

..... otáčejte **MENU/VOLUME <b>(0**), aby se v kroku 4 zobrazil nápis "AUTO", a ovladač stiskněte. Indikátor ovládání 4 expozice a " " 6 zhasnou. Nebo nastavte Spínač Napájení @ na "  $\blacksquare$ ".

**Jak napevno nastavit ovládání expozice a clonu najednou . . .**

..... po kroku **4** "Ovládání expozice" nastavte expozici otášením **MENU/VOLUME (0**. Poté v kroku 5 "Irisová clona" zablokujte clonu. Pro automatické uzamčení nastavte volič **MENU/VOLUME (0** na "AUTO" a volič v kroku **4** stiskněte. Clona přejde do automatického režimu po asi 2 sekundách.

#### **Clona**

Funguje obdobně jako zřítelnice lidského oka. V dobře osvětlených místech se zmenší, aby omezila množství světla vstupujícího do oka, a roztáhne se a zvětší množství vstupujícího světla tam, kde je osvětlení tlumené.

#### **Nastavení vyvážení bílé**

Termín, který označuje správnost barevné reprodukce za různých světelných podmínek. Správně vyvážená bílá zajistí přesnou reprodukci ostatních barev. Bílá se většinou vyvažuje automaticky. Zkušenější kameraman však může upřednostňovat manuální ovládání této funkce. Tím může dosáhnout profesionálnější reprodukce barev a jejich odstínů.

1 Volič Spínač Napájení @ přesuňte do polohy " M " přitom držte stisknuté Tlačítko Zámku  $\mathcal{R}$ , které je na voliči umístěné.

2 Stiskněte volič MENU/VOLUME<sup>(0)</sup>. Objeví se obrazovka menu.

#### **3** Otáčením voliče MENU/VOLUME 1 vyberte " W.BALANCE" a volič stiskněte. Objeví se W.BALANCE menu.

4 Otáčením voliče MENU/VOLUME<sup>O</sup> vyberte požadovaný režim.

"**AUTO**": Bílá je vyvazována automaticky (tovární nastavení).

- **MWB**": Vyvážení bílé se nastavuje ručně.
- " **FINE**": Venkovní prostředí za jasného dne.
- " **CLOUD**": Venkovní prostředí za zataženého dne.

" **HALOGEN**": Při použití videoreflektoru nebo obdobného osvětlení.

**5** Stiskněte volič MENU/VOLUME **@** Nastavení je dokončeno. Opět stiskněte volič **MENU/VOLUME (D**. Menu Obrazovky se zavře a objeví se indikátor zvoleného režimu mimo "AUTO".

**Pro návrat k automatickému nastavování vyvážení bílé . . .**

..... v kroku **4** nastavte volbu "AUTO". Nebo nastavte Spínač Napájení @ na "  $\blacksquare$ ".

#### **POZNÁMKA:**

Vyvážení bílé nelze použít při aktivovaném režimu sépia nebo monochromatickém (F str. 16).

#### **Ruční ovládání vyvažování bílé**

Bílou vyvažujte ručně při pořizování záznamu při různých typech osvětlení.

**1**Postupujte podle kroků **1** až **4** v sekci Vyvažování bílé, vyberte volbu "NAMWB".

**2**Před snímaným objektem podržte bílý list papíru. Seřiďte transfokátor nebo se postavte do takové pozice, aby bílý list papíru zaplnil celou obrazovku.

**3** Stiskněte MENU/VOLUME **(0)**, dokud bz bliká. Po ukončení nastavení začne opět blikat.

4 Stiskněte dvojím MENU/VOLUME<sup>1</sup> Obrazovka Menu se zavře a zobrazí se indikátor Ručního Vyvážení Bílé NA

#### **POZNÁMKY:**

- V kroku **2** se nemusí zaostření na bílý papír podařit. V takovém případě použijte ruční zaostřování ( $\mathbb{F}$  str. 19).
- Různé světelné podmínky (přirozené světlo fluorescentní světlo, svíčku atd.) lze zachytit i při snímání objektu v místnosti. Vzhledem k tomu, že v závislosti na zdroji světla se mění i teplota barvy, barevný odstín natáčeného objektu se bude měnit podle nastavení vyvažování bíle. Použitím této funkce získáte přirozenější výsledek.
- Jakmile nastavíte vyvážení bílé ručně, zachová se toto nastavení i v případě vypnutí napájení nebo vyjmutí baterie.

#### **Menu Natáčení**

Tato video kamera je vybavena snadno ovladatelným menu systémem, který zjednodušuje mnoho detailních nastavení kamery ( $\mathbb{F}$  str. 21 – 24).

**1** Nastavte Spínač Napájení @ do pozice " M " za součastného stisku Tlačítko Zámku  $\mathcal{R}$ . Hledáček úplně vytáhněte nebo zcela otevřte LCD monitor.

2 Stiskněte volič **MENU/VOLUME (0**. Objeví se obrazovka menu.

**3** Otáčením voliče MENU/VOLUME @ vyberte menu požadované funkce a volič stiskněte. Objeví se vybrané menu.

**4** Uspořádání menu závisí na vybrané funkci.

**Jestliže jste vybrali " WIPE/FADER", " PROGRAM AE", " EXPOSURE" nebo " W. BALANCE" . . .**

..... viz pravý sloupec.

**Jestliže jste vybrali " CAMERA", " MANUAL", "EX SYSTEM" nebo "O CAMERA DISPLAY" . . .**

..... pokračujte bodem **5**.

**5**Pak vyberte požadovanou funkci otáčením voliče **MENU/VOLUME** @ a volič stiskněte. Objeví se podmenu. Poté otáčením voliče **MENU/VOLUME (0)** vyberte parametr a volič stiskněte. Nastavení je dokončené.

**6** Otáčením voliče **MENU/VOLUME (0)** vyberte " RETURN" a volič stiskněte dvakrát. Obrazovka menu se uzavře.

• Symbol **&** označuje "END" (konec).

#### **POZNÁMKA:**

Pokud je obrazovka Menu po několik minut ponechána v klidu, může na obrazovce zbýt původní snímek a trvat i několik sekund, než bude tento odstraněn. Nejedná se o poruchu jednotky.

Postupujte podle "Efekty stmívání/stírání" ( $\sqrt{\epsilon}$  str. 17).

#### *<b>E* PROGRAM AE

Postupujte podle "Program AE se zvláštními efekty"  $(E \overline{\mathcal{F}} str. 16)$ .

#### **EXPOSURE**

Postupujte podle "Ovládání expozice" a "Blokování clony" ( $\mathbb{F}$  str. 19, 20).

#### **M.BALANCE**

Postupujte podle "Nastavení vyvážení bílé" a "Ruční ovládání vyvážení bílé" (IF str. 20).

#### **CAMERA**

Nastavení provedená v menu " CAMERA" zůstávají v platnosti, i když je Spínač Napájení @ nastaven na "  $\blacksquare$ " nebo " $\blacksquare$ ". Nastavení menu však mohou být měněna pouzem když je Spínač Napájení @ nastaven do pozice " $M$ ".

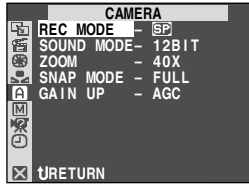

#### *REC MODE*

Umožní Vám nastavit režim záznamu kazety ([SP] nebo LP) podle toho, který Vám lépe vyhovuje ( str. 10).

#### *SOUND MODE*

**[12BIT]:** Umožňuje stereofonní záznam zvuku do čtyřech nezávislých kanálů a je vhodný pro použití při audio dabingu. (Ekvivalentní k 32 kHz režimu předchozích modelů).

**16BIT:** Umožňuje stereofonní záznam do dvou nezávislých kanálů (Ekvivalentní k 48 kHz režimu předchozích modelů).

#### *ZOOM*

**16X:** Nastavením na "16X" během používání digitálního transfokátoru se přiblížení přestaví na 16X a digitální transfokátor se vypne.

**[40X]:** Umožňuje použít digitální transfokátor. Digitálním zpracováním a zvětšením obrazu je přiblížení možné od 16X (maximální optické přiblížení) do maximálně 40X přiblížení.

**700X:** Umožňuje použít digitální transfokátor. Digitálním zpracováním a zvětšením obrazu je přiblížení možné od 10X (maximální optické přiblížení) do maximálně 700X přiblížení.

ČE

#### *SNAP MODE*

Postupujte podle "Snímek (při video natáčení)" ( str. 18).

#### *GAIN UP*

**OFF:** Dovoluje pořizovat záznam tmavých scén bez ovlivnění jasu.

**[AGC]:** Celkový obraz je zrnitý, ale obraz je jasný.

AUTO  $\div A$ : Rychlost závěrky je nastavována automaticky (1/25 s — 1/200 s). Snímání slabě nebo málo osvětlených předmětů při rychlosti závěrky 1/ 25 s podává scénu jasněji než režim AGC, ale pohyby předmětů nejsou plynulé a přirozené. Celkový vzhled může být zrnitý. Je-li rychlost závěrky nastavena automaticky, zobrazí se "<sup>36</sup>A".

#### **MANUAL**

Nastavení v " M MANUAL" jsou účinná pouze v poloze " M " Spínač Napájení 20

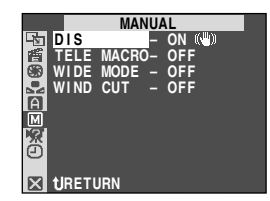

#### *DIS*

**OFF:** Vypnutí této funkce.

**[ON (4)]:** Kompenzuje nestabilitu obrazu vzniklou chvěním kamery, zejména při velkém přiblížení.

#### **POZNÁMKY:**

- Plná stabilizace obrazu není možná v případě nadměrného chvění ruky nebo za následujících podmínek:
	- Při záznamu objektů se svislými nebo vodorovnými pruhy.
	- Při záznamu objektů tmavých nebo málo osvětlených.
	- Při záznamu objektů v silném protisvětle.
	- Při záznamu objektů s pohybem v různých směrech.
- Při záznamu objektů s málo kontrastním pozadím.
- Tento režim vypněte v případě natáčení ze stativu.
- Jestliže nelze použít stabilizátor, indikátor "(●)" 8 začne blikat a zmizí.

#### *TELE MACRO*

**[OFF]:** A Vypnutí této funkce.

**ON:** Rozsah vzdáleností, kdy je objektiv zaostřen, závisí na poměru přiblížení (zoom). Pokud není snímaný objekt vzdálen od objektivu alespoň 1 m, je při nastavení transfokátoru na maximální přiblížení telefoto obraz rozostřen. Při nastavení na "ON" (zap) můžete snímat objekty s největším přiblížením již ze vzdálenosti asi 60 cm.

• V závislosti na poloze transfokátoru se zaostření nemusí podařit.

#### *WIDE MODE*

**[OFF]:** Záznam bez změny rozměru obrazovky. Určeno pro přehrávání na televizi s běžným rozměrem obrazovky.

**CINEMA :** K hornímu i dolnímu okraji obrazu vloží černý pruh. Při reprodukci na širokoúhlých televizorech se pruhy odstraní a obraz získá poměr stran 16:9. Znázormí se **D. 12.** Při použití tohoto režimu se seznamte s návodem k použití vašeho širokoúhlého televizoru. Při reprodukci/záznamu na televizorech/LCD monitorech/v hledáčku s poměrem stran 4:3 jsou do obrazu k hornímu i dolnímu okraji vloženy černé pruhy a obraz vypadá jako při vysílání klasického širokoúhlého filmu.

**SQUEEZE :** Určeno pro reprodukci na televizorech s poměrem stran 16:9. Přirozeným způsobem roztáhne obraz bez deformace na celou plochu obrazovky. Zobrazí se indikátor  $\overline{w}$  **2.** Při použití tohoto režimu se seznamte s návodem k použití vašeho širokoúhlého televizoru. Při reprodukci/záznamu na televizorech/LCD monitorech/v hledáčku s poměrem stran 4:3 je obraz ve svislém směru protažen.

#### *WIND CUT*

**[OFF]:** Vypíná tuto funkci, která potlačuje hluk způsobený větrem.

**ON :** Pomáhá zmenšit rušení, vzniklé hlukem větru. Zobrazí se " $\mathbb{C}\setminus$ " **18.** Kvalita zvuku se změní. To je normální.

Funkce v "**M** SYSTEM" nastavené při poloze "M" Spínač Napájení @ jsou také účinné při poloze "PLAY" Spínač Napájení  $\mathbb{Q}$  ( $\mathbb{F}$  str. 24).

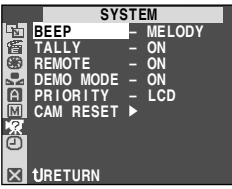

#### *BEEP*

**OFF:** Přestože při záznamu není slyšet, zvuk závěrky se na pásek zaznamená.

**BEEP:** Při zapnutí a vypnutí napájení se ozve pípnutí, které také upozorňuje na zahájení a skončení záznamu. Dále také při aktivaci efektu zvuku závěrky (CF str. 18).

**[MELODY]:** Místo pípnutí hraje při jakékoliv operaci melodie. Takto se také aktivuje zvuk závěrky ( $\mathbb{F}$ str. 18).

#### *TALLY*

**OFF:** Kontrolka záznamu zůstává trvale vypnutá.

**[ON]:** Kontrolka záznamu se rozsvítí a indikuje tak zahájení záznamu.

#### *REMOTE (dálkový)*

**OFF:** Znemožní, aby kamera reagovala na paprsky signálu z dálkového ovladače. Tzn., že kamera nemůže být ovládána dálkovým ovladačem.

**[ON]:** Umožní, aby kamera reagovala na paprsky signálu z dálkového ovladače.

#### *DEMO MODE*

**OFF:** Automatická demonstrace je vypnuta.

**[ON]:** Demonstruje některé speciální funkce jako Program AE se zvláštními efekty atd. a lze jej použít pro ověření, jak tyto funkce pracují. Demonstrace bude zahájena v následujících případech:

- Pokud je menu obrazovky uzavřeno poté, co je "DEMO MODE" zapnut na "ON".
- S "DEMO MODE" nastaveným na "ON", pokud nejsou po dobu 3 minut uskutečněny žádné operace poté, co byl Spínač Napájení @ nastaven  $na$  " $\mathbf{A}$ " nebo " $\mathbf{M}$ "

Provedení jakékoli operace během demonstrace způsobí její dočasné zastavení. Není-li během následujících třech minut provedena další operace, demonstrace se obnoví.

#### **POZNÁMKY:**

- Jestliže je ve videokameře vložena kazeta, demonstrační režim se nezapne.
- "DEMO MODE" zůstává na pozici "ON" (zap.), i když je kamera vypnutá.
- Je-li "DEMO MODE" na pozici "ON", některé funkce nejsou přístupné. Po zhlédnutí demonstrace nastavte pozici "OFF" (vyp.).

#### *B PŘEDNOST*

**[LCD]**: Je-li plně otevřen LCD monitor, pak je snímaný záběr zobrazen pouze na LCD monitoru, i když je vysunut hledáček. V hledáčku zobrazen není.

**FINDER (HLEDÁČEK):** Je-li vysunut hledáček, pak je snímaný záběr zobrazen pouze v hledáčku, i když je plně otevřen LCD monitor. V LCD monitoru zobrazen není.

#### *CAM RESET*

**[CANCEL]:** Nevymaže všechna nastavení. **EXECUTE:** Vymaže všechna nastavení.

#### **<b>** $O$  CAMERA DISPLAY

- Nastavení vytvořená v menu " [9] CAMERA DISPLAY" jsou efektivní pouze pro videosnímání.
- Nastavení provedená v menu " C CAMERA DISPLAY" zůstávají v platnosti, i když je spínač napětí @ nastaven na " <a> ". Nastavení menu však mohou být měněna pouze, když je spínač napětí  $\Phi$ nastaven do pozice "M".

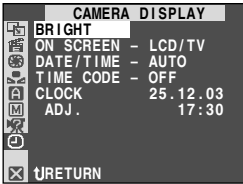

#### *BRIGHT*

#### *ON SCREEN*

**LCD:** Nezobrazuje displej videokamery (kromě datumu, času a časového kódu) na připojeném televizoru.

**[LCD/TV]:** Zajistí, že se indikace z displeje videokamery zobrazí na obrazovce připojeného televizoru.

#### *DATE/TIME*

**OFF:** Datum/čas se nezobrazí.

**[AUTO]:** Datum/čas bude zobrazen po dobu asi 5 sekund v následujících případech:

- Je-li Spínač Napájení @ nastaven z "OFF  $(CHARGE)$ " na " $\blacksquare$ " nebo " $\blacksquare$ ".
- Když začne přehrávání. Videokamera zobrazí datum/čas při natáčení scén.
- Dojde-li během natáčení ke změně datumu.

**ON:** Datum/čas je vždy zobrazen.

• Datumovou indikaci lze rovněž zapnout/vypnout stlačením tlačítka **DISPLAY (B** na dálnovém ovládači (dodávaném)

ČE

str. 11, Při nastavování jasu displeje

#### *TIME CODE*

**[OFF]:** Časov kód (počítadlo) není zobrazen.

**ON:** Časov kódý (počítadlo) je zobrazen na videokameře a na připojeném televizoru. Čísla záběrů nejsou zobrazena během natáčení.

#### *CLOCK ADJ.*

Umožňuje nastavení aktuálního datumu a času ( str. 10).

#### **Menu přehrávání**

Následující postup se vztahuje ke všem funkcím kromě Synchro Comp (F str. 32).

1 Za stisknutého Tlačítka zámku @ umístěného na spínači nastavte Spínač napětí @ do polohy "PLAY".

2 Stiskněte volič **MENU/VOLUME (0**. Objeví se obrazovka menu.

**3** Otáčením voliče MENU/VOLUME **1** vyberte menu požadované funkce a volič stiskněte. Objeví se vybrané menu.

**4**Pak vyberte požadovanou funkci otáčením voliče **MENU/VOLUME 1** a volič stiskněte. Objeví se podmenu.

**5**Parametr vyberte otáčením voliče **MENU/VOLUME**  $\bf{0}$  a volič stiskněte. Nastavení je dokončené.

**6** Otáčením voliče **MENU/VOLUME (0** zvolte **U** RETURN". Dvojím stiskem voliče obrazovku menu uzavřete.

#### **VIDEO**

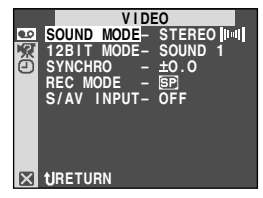

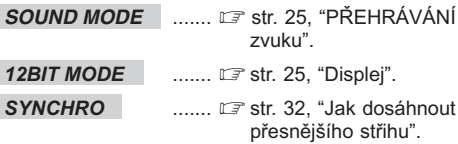

#### *REC MODE*

Umožní Vám nastavit záznamový režim ([SP] nebo LP), podle toho, který Vám lépe vyhovuje ( $\mathbb{F}$  str. 10). Doporučujeme vám použít "REC MODE" (režim záznamu) ve "**ID** VIDEO", pokud používáte tuto videokameru jako rekordér při dabingu. (pouze GR- $D50/D30$   $\subset$  str. 26, 27).

• "REC MODE" (režim záznamu) může být nastaven, je-li Spínač Napájení @ v pozici "PLAY" nebo " M " ( $\mathbb{CP}$  str. 10, 21).

#### *S/AV INPUT (pouze GR-D50/D30)*

**ON:** Umožní vstup audio/video signálu z konektorů AV a S-VIDEO ( $\mathbb{F}$  str. 26).

**[OFF]:** Umožní výstup audio/video signálu do televizoru, videa apod. z konektorů AV a S-VIDEO  $(E \vec{r} \text{ str. } 15, 26)$ .

• Je-li "S/AV INPUT" nastaveno na "ON", přehrávání videozáznamu není možné sledovat na AV výstupu.

**EXI** SYSTEM

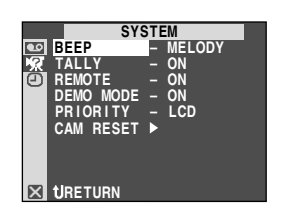

Každé nastavení je spojeno s "**33 SYSTEM**", které se objeví v poloze " $\overline{M}$ " Spínač Napájení  $\overline{w}$  ( $\overline{w}$  str. 23). Parametry jsou stejné jako v popisu na str. 23.

#### **<b>***C* VIDEO DISPLAY

• Nastavení vytvořená v menu " VIDEO DISPLAY" jsou efektivní pouze pro přehrávání.

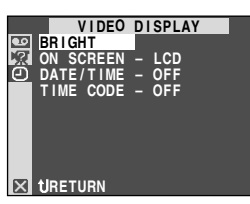

#### *BRIGHT , DATE/TIME , TIME CODE*

Postupujte podle "<sup>O</sup> CAMERA DISPLAY" na str. 23 a 24. Přednastavení DATUM/ČAS v menu " $\blacksquare$ VIDEO DISPLAY" je "OFF".

#### *ONSCREEN*

**OFF:** Displej videokamery (kromě data, času a časového kódu) není na LCD nebo připojeném televizoru zobrazen.

**[LCD]:** Displej videokamery je zobrazen pouze na LCD a nikoli na připojeném televizoru (kromě data, času a časového kódu).

**LCD/TV:** Displej videokamery je zobrazen jak na LCD tak na připojeném televizoru.

#### **Řehrávání Zvuku**

Během přehrávání videokamera rozpozná zvukový režim, v němž byl záznam pořízen a zvuk reprodukuje. Můžete si zvolit typ zvukového doprovodu natočených záběrů. Podle vysvětlení vstupu do menu na str. 24 vyberte "SOUND MODE" nebo "12BIT MODE" z obrazovky menu a nastavte na požadované parametry.

#### *SOUND MODE*

**[STEREO IIII]:** Stereo výstup zvuku z obou "L" i "R" kanálu.

**SOUND L :** Stereo výstup zvuku z "L" (levého) kanálu.

**SOUND R :** Stereo výstup zvuku z "R" (pravého) kanálu.

#### *12BIT MODE*

**MIX:** Původní a dabovaný zvuk je kombinován a vychází stereo z obou "L" i "R" kanálů.

**[SOUND 1]:** Původní stereo zvuk vychází z obou "L" i "R" kanálů.

**SOUND 2:** Dabovaný stereo zvuk vychází z obou "L" i "R" kanálů.

[ ] = Tovární nastavení

#### **POZNÁMKY:**

- Pro změnu výstupního zvuku též můžete použít tlačítko **AUDIO** @ na dodávaném dálkovém ovládači (aniž byste použili Menu Přehrávání). Dbejte, aby bylo dálkové ovládání namířeno na senzor dálkového ovládače na videokameře **0.**
- Videokamera není schopna detekovat režim zvuku během převíjení. Během reprodukce se režim zvuku zobrazuje v levém horním rohu.
- Nastavení pro "SOUND MODE" je také možné jak pro 12-bitový, tak pro 16-bitový zvuk. (U předchozích modelů je funkce "12-bit" nazývána "32 kHz" a "16 bit" nazývána "48 kHz".)

#### **Displej**

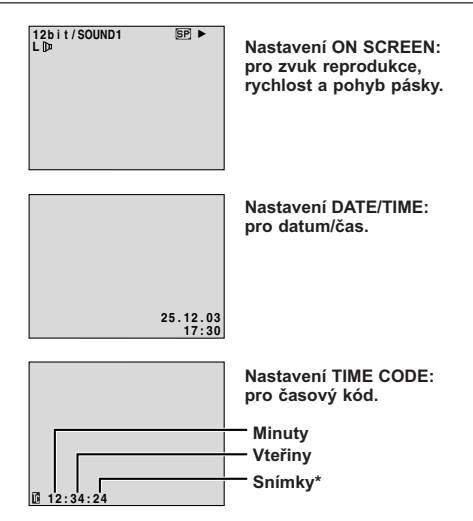

\* **25 snímky = 1 vtefiina**

ČE

#### **Použití videokamery jako přehrávače**

**1**Propojte videokameru a videopřehrávač podle ilustrace. Řiďte se i podle str. 15.

**2**Za stisknutého Tlačítka zámku @ umístěného na spínači nastavte Spínač napětí @ na videokameře do polohy "PLAY", zapněte napájení videorekordéru a založte videokazety do videokamery a videorekordéru.

**3**Videorekordér přepněte na "AUX" a nastavte jej do pohotovostního režimu záznamu (pauzy v záznamu).

**4**V režimu reprodukce vyhledejte ve videokameře okamžik těsně před místem, odkud má kopírování začít. Jakmile toto místo najdete, stiskněte na videokameře tlačítko  $\blacktriangleright$ /II  $\hat{\boldsymbol{\Theta}}$ .

**5** Na videokameře stiskněte tlačítko ▶/II **+** a na videorekordéru zapněte režim záznamu.

**6**Videorekordér přepněte do pohotovostního stavu přerušení při záznamu a na videokameře stiskněte tlačítko ▶/II **6.** 

**7** Opakujte kroky **4** až **6** pro další kopírované úseky, po ukončení zastavte videorekordér i videokameru.

#### **POZNÁMKY:**

- Jakmile videokamera zahájí přehrávání vaší stopy, bude to znázorněno ve vašem televizoru. Tím se potvrdí spojení a AUX program pro dabovací účely.
- Před zahájením kopírování se přesvědčte, že indikace z videokamery se nezobrazují na připojeném televizoru. Pokud se zobrazují, zaznamenají se i na nakopírovanou kazetu.
- Podle potřeby nastavte přepínač na kabelovém adaptéru přepněte do polohy, která odpovídá propojení:
	- Y/C : Při propojování s televizorem nebo videorekordérem, které jsou schopny zpracovat signály Y/C a používají S-video kabel.
	- CVBS : Při propojování s televizorem nebo videorekordérem, které nejsou schopny zpracovat signály Y/C a používají audio/video kabel.

#### **Pro zobrazení následujících údajů na obrazovce připojeného televizního přijímače . . .**

- Datum/čas
- ..... "DATE/TIME" v hlavní nabídka nastavte na
	- "AUTO", "ON" (zap) nebo na "OFF" (vyp) (LF str. 23, 25).

Nebo stiskněte **DISPLAY** <sup>(R</sup>) na dálkovém ovládači a zapněte/vypněte datumovou indikaci.

- Časový kód
- ..... "TIME CODE" v hlavní nabídka nastavte na "ON" (zap) nebo na "OFF" (vyp) (CF str. 24, 25).
- Indikace jiné, než datum/čas a časový kód
- ..... nastavte "ON SCREEN" na "LCD", "LCD/TV" nebo "OFF" v obrazovce menu (CF str. 23, 25).

#### **Použití videokamery jako nahrávací jednotky Pro majitele (pouze GR-D50/D30)**

- 1. Za stisknutého Tlačítka zámku @ umístěného na spínači nastavte Spínač napětí @ na videokameře do polohy "PLAY".
- **2.** Nastavte S/AV INPUT na ON a REC MODE (režim nahrávání) na SP nebo LP ( $\text{C}$ str. 24).
- **3.** Spojte kabely podle ilustrace a založte kazetu, na kterou budete natáčet.
- 4. Stisknte tlačítko Start/Stop Záznam @ k zahájení režimu Nahrávací-Pauzy. Na obrazovce se objeví " **A/V IN** ".
- **5.** Stiskněte tlačítko Start/Stop Záznam W k zahájení nahrávání. Na obrazovce rotuje  $\leftrightarrow$  15.
- **6.** Opět stiskněte tlačítko Start/Stop Záznam @ k zahájení režimu Nahrávací Pauzy. (2 **b** přestane rotovat.

#### **POZNÁMKY:**

- Používáte-li výstupní kabelový adaptér (lze dokoupit), postupujte podle návodu k použití adaptéru.
- Po natáčení nastavte S/AV INPUT zpět na OFF.
- Tímto postupem lze převést analogové signály na signály digitální.
- Lze také kopírovat z jiné videokamery.

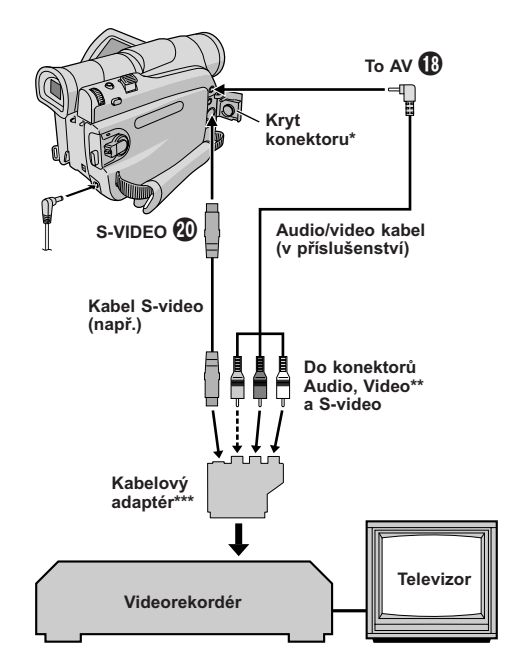

- Při propojování otevřete tento krvt.
- \*\* Propojte v případě, že není použit kabel S-video.
- \*\*\* **Obsahuje-li Váš videopřehrávač konektor SCART** Použijete-li jej jako přehrávač ➝ použijte dodávaný kabelový adaptér.

Použijete-li jej jako rekordér (pouze GR-D50/D30) → použijte dostupný kabelový výstupní adaptér.

#### **Dabování z nebo na a video jednotku vybavenou a DV konektorem (Digitální kopírování)**

Zaznamenané scény lze také kopírovat z této videokamery na jinou video jednotku vybavenou konektorem DV. Jedná se o přenos digitálního signálu, a proto je ztráta signálu zcela zanedbatelná nebo nulová.

#### **Použití videokamery jako přehrávače**

**1**Přesvědčete se, že jsou všechny jednotky vypnuty. Připojte tuto videokameru k videojednotce vybavené vstupním konektorem DV, a to pomocí DV kabelu, jak je znázorněno na obrázku.

2 Za stisknutého Tlačítka zámku **+** umístěného na spínači nastavte Spínač napětí ® na videokameře do polohy "PLAY", Zapněte videojednotku a do této kamery a příslušné videojednotky založte kazety.

**3** Stiskem ► **6** spusťte reprodukci příspěvkového pásku.

**4**V průběhu sledování záznamu na monitoru přepněte videozařízení, vybavené DV konektorem, do režimu záznamu v okamžiku, od kterého chcete scénu kopírovat.

#### **POZNÁMKY:**

- **Jako zdroj namísto baterie doporučujeme používat AC Adapter (IF str. 7).**
- Jestliže je videokamera a videorekordér značky JVC, budou při použití dálkového ovladače provádět stejné operace. Abyste se tomu vyhnuli, používejte tlačítka na obou přístrojíchý.
- Pokud se při kopírování reprodukuje pásek bez záznamu nebo poškozený záznam, může se kopírování zastavit, aby se takto znehodnocený záznam nekopíroval.
- I v případě správně zapojeného DV konektoru se může někdy stát, že se v kroku **4** neobjeví obraz. V takovém případě přístroje vypněte a propojení zopakujte.
- $\bullet$  Pokud se zapne "Zvětšení obrazu při reprodukci" ( $\Box$ ) str. 13, 28), "Reprodukce se zvláštními efekty" (LF str. 28) nebo režim "Momentka", na konektor DV  $\mathbf 0$  je přiveden pouze původní signál záznamu z kazety.
- **Při použití DV kabelu dbejte na to, aby se jednalo o zvlášť prodávaný typ JVC VC-VDV204U.**

#### **Použití videokamery jako nahrávací jednotky (pouze u typu GR-D50/D30)**

- 1. Za stisknutého Tlačítka zámku @ umístěného na spínači nastavte Spínač napětí @ na videokameře do polohy "PLAY".
- **2.** Podle vašich preferencí nastavte v obrazovce menu "REC MODE" na "SP" nebo "LP" (LF str. 24).
- **3.** Spojte DV kabel podle ilustrace a založte kazetu k nahrávání.
- 4. Stisknte tlačítko Start/Stop Záznam @ k zahájení režimu Nahrávací-Pauzy. Na obrazovce se objeví " **DV. IN** ".
- **5.** Stiskněte tlačítko Start/Stop Záznam @ k zahájení nahrávání. Na obrazovce rotuje <> **15**
- 6. Opět stiskněte tlačítko Start/Stop Záznam @ k zahájení režimu Nahrávací Pauzy.  $\bigoplus$   $\mathbb F$  přestane rotovat.

#### **POZNÁMKY:**

- Digitální kopírování probíhá v tom zvukovém režimu, kter používá originální páska bez ohledu na aktuální nastavení zvukového režimu "SOUND MODE" (LF str. 21).
- Během digitálního dabování nemůžou být příchozí signály přijímány video nebo audio konektory, pokud jsou chráněny proti kopiím.

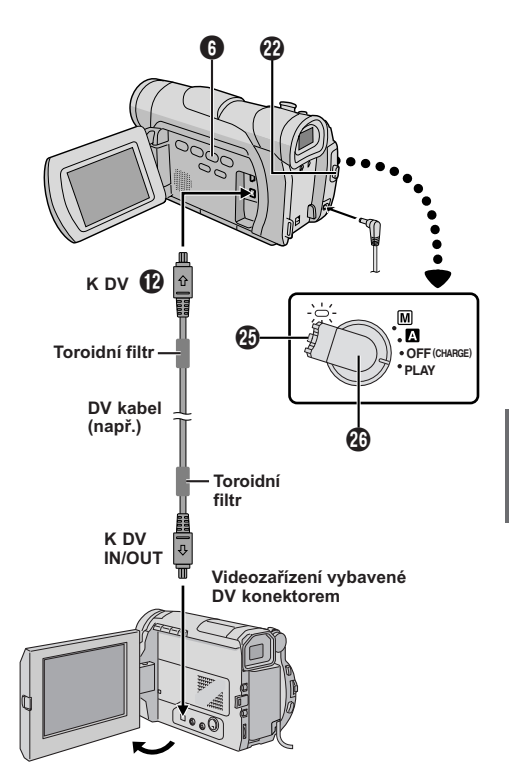

Ujistěte se, že "REMOTE" (dálkový) v Menu SYSTÉMU je nastaveno na ON ( $\overline{rs}$  str. 23) a dálkový ovladač je nastaven na senzor dálkového ovládání **n.** 

Největší možná vzdálenost pro dostatečný přenos vln v domácím použití je 5 m.

#### **Zpomalená reprodukce**

Umožnit vyhledávání v malé rychlosti v obou směrech během přehrávání kazety.

**1**Změnu z normální na zpomalenou reprodukci dosáhnete stiskem **SLOW** (◀) **B** nebo (►) **D** po dobu asi 2 vteřin. Po přibližně 5 minutách (přibližně 20 sekundách na 80 minutové kazetě) dopředné pomalé reprodukce bude obnovena reprodukce normální.

■ Zpomalenou reprodukci zastavíte stiskem **PLAY** (▶) h.

#### **POZNÁMKY:**

- Lze také přejít dopomalého přehrávání z přehrávací pauzy, a to stiskem **SLOW ® ®** déle než přibližně 2 vteřiny.
- Při zpomalené reprodukci se vzhledem k digitálnímu zpracování obrazu může mírně projevit mozaikový efekt.
- Po stisku **SLOW** (◀) *i***D** nebo (▶) *iD* se může na několik sekund zobrazit statický snímek, následovaný modrou obrazovkou. Nejedná se o závadu.
- Mezi zvoleným začátkem zpomalené reprodukce a skutečně reprodukovaným počátkem může být malý rozdíl.
- Během zpomalené reprodukce může být v obraze rušení a obraz může být neklidný, zejména u statických snímků.
- Reprodukci během zpomaleného chodu přerušíte stiskem **PAUSE** (II)  $\circledR$ .

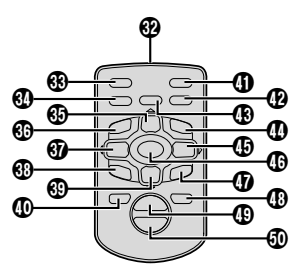

#### **Reprodukce po jednotlivých snímkách**

Umožnit hledání po jednotlivých okénkách pěhem přehrávání kazety.

**1**Pro změnu z normální na reprodukci po iednotlivých záběrech stiskněte opakovaně **SLOW** ( $\blacktriangleright$ )  $\Phi$  pro dopředný pohyb nebo opakovaně **SLOW** (4) Y pro zpětný pohyb. Po každém stisku je reprodukován jednotlivý záběr pásky.

#### **POZNÁMKA:**

ČE

Můžete také aktivovat přehrávání po jednotlivých záběrech zpřehrávací pauzy, a to opakovaným stiskem **SLOW** (<1) **@** nebo ( $\blacktriangleright$ ) **@** repeatedly.

#### **Reprodukce se zvláštními efekty**

Umožnit přidat kreativní efekty k obrazu při videoreprodukci.

**1** Stiskem **PLAY** ( $\blacktriangleright$ )  $\textcircled{b}$  (reprodukce) zahajte reprodukci.

**2** Dálkový ovladač nasměrujte na senzor dálkového ovládání na přístroji a stiskněte tlačítko **EFFECT** d (efekt). Zobrazí se nabídka volby efektů při reprodukci PLAYBACK EFFECT.

**3** Zvýrazněný pruh stiskem EFFECT ® přesuňte na požadovan efekt. Zvolená funkce se zaktivuje a asi po 2 sekundách nabídka zhasne.

- Zvolený efekt vypnete stiskem EFFECT ON/OFF <sup>®</sup> (efekt zap/vyp) na dálkovém ovládači.
- Zvolený efekt změníte opakováním výše uvedeného postupu od bodu **2**.

#### **POZNÁMKA:**

Při reprodukci lze použít efekty klasického filmu, monochromatický, sépiový tón a stroboskopický efekt. Efekty se projevují stejně jako tytéž efekty při záznamu. Více informací je uvedeno na straně 16.

#### **Zvětšení obrazu při reprodukci**

Kdykoliv během reprodukce zvětšit reprodukovaný obraz až 44X.

**1** Stiskem PLAY (►) **1** (reprodukce) nalezněte scénu, která vás zajímá.

**2** Na dálkovém ovládači stiskněte tlačítko zvětšování (ZOOM) (**T ®** nebo **W** ®). Dbeite, aby bylo dálkové ovládání namířeno na senzor dálkového ovládače na videokameře. Stiskem **T @** obraz zvětšíte.

**3**V případě, že chcete vyhledat konkrétní místo obrazu, můžete jím po obrazovce pohybovat. Podržte tlačítko **SHIFT (1)** a stiskněte < (**doleva**) **(1)**.  $\triangleright$  (doprava)  $\mathbf{G}$ ,  $\triangle$  (nahoru)  $\mathbf{G}$  a  $\triangleright$  (dolů)  $\mathbf{G}$ .

■Zvětšování ukončíte stiskem a podržením **W 40**. dokud se zvětšení nevrátí na normální velikost. Nebo stiskněte **STOP** (■) **<sup>◎</sup>** a potom **PLAY** (▶) **<sup>◎</sup>** (reprodukce).

#### **POZNÁMKY:**

- Zvětšování lze použít během zpomalené reprodukce a při zastaveném obrazu.
- Vzhledem k digitálnímu zpracování obrazu se může poněkud zhoršit jeho kvalita.

**Normální reprodukce**

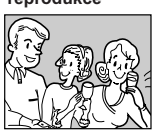

**Stiskněte T** l

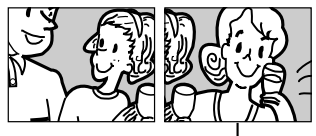

**Obraz posunete** stiskem  $\triangleright$  (doprava) g**, přitom podržte stisknuté tlačítko** SHIFT<sup>*D.***</sup></sup>** 

#### **Audio-kopírovaní**

Zvukovou stopu lze upravovat pouze za předpokladu, že záznam byl pořízen ve 12 bit režimu ( $\mathbb{F}$  str. 21).

#### **POZNÁMKY:**

- Audio-kopírování nelze použít na kazetě nahrané v režimu 16-bit, dále na kazetě nahrané v režimu LP ani na prázdném úseku kazety.
- Přímé sledování kopírování ze záznamu na televizní obrazovce během audio-kopírování je možné při propojení viz  $(\Box \triangledown$  str. 15).

**1**Přehrávejte si kazetu a vyhledejte místo, odkud začne střih. Pak stiskněte **PAUSE** (II) **O.** 

**2** Podržte stisknuté tlačítko **A.DUB** ( $\oplus$ ) **(i)** na dálkovém ovládači a stiskněte PAUSE (II) **D**. Objeví se " $\mathbb{H}$   $\cong$ "  $\mathbb{Z}$  a "MIC" (pouze u typu GR-D50/D30).

**3** Stiskněte **PLAY** (▶) *a* a začněte přidávat komentář. Mluvte do mikrofonu.

• Dabování přerušíte stiskem **PAUSE** (přerušení) (6) T.

**4** Chcete-li ukončit dabování, stiskněte **PAUSE** (přerušení) (II) **<b>i** a potom **STOP** ( $\blacksquare$ )  $\textcircled{1}$ .

**Abyste slyšely dabovaný zvuk během přehrávání . . .**

..... změňte "12BIT MODE" na "SOUND 2" nebo "MIX" na obrazovce menu ( $\mathbb{F}$  str. 25).

#### **POZNÁMKY**

- Během režimu Audio Dubbing není z reproduktorů slyšet žádný zvuk.
- Při dabování kazety nahrané v 12 bit režimu se stará a nová stopa zaznamenávají odděleně.
- Jestliže budete dabovat na prázdný úsek kazety, může dojít k rušení zvuku. Vždy dabujte jen na nahraných úsecích.
- Jestliže se při přehrávání na televizoru vyskytne zpětná vazba nebo kvílení, přesuňte mikrofon dále od televizoru nebo ztlumte jeho hlasitost.
- Jestliže během záznamu na kazetu přepnete z režimu 12 bit na 16 bit, od místa se začátkem režimu 16 bit se audio dabing nebude zaznamenávat.
- Jestliže se během Audio Dabingu dostane kazeta na záběry nasnímané v režimu LP, záběry s 16bitovým záznamem nebo na prázdné místo, Audio Dabing se zastaví ( $\mathbb{F}$  str. 44).
- Aby bylo možné audio dabování s videorekordérem připojeným do konektoru AV videokamery, nastavte nejprve "S/AV INPUT" na "ON" (zap.) na obrazovce menu (Pouze u typu GR-D50/D30, F str. 24). Místo MIC se zobrazí AUX.

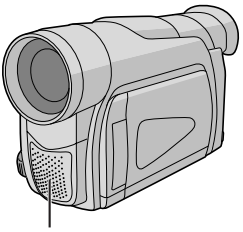

**Stereo mikrofon**

Na dříve natočenou pásku můžete přemístěním původního místa za minimálního poškození obrazu zaznamenat novou scénu. Původní zvuk zůstane nezměněn.

#### **POZNÁMKY:**

- Než přistoupíte k následujícím krokům, ujistěte se, že "TIME CODE" je nastaven v Menu Obrazovky na "ON"  $(E \bar{z}$ str. 24, 25).
- Techniku Vestřihu není možné použít na pásce zaznamenané v režimu LP nebo na prázdném místě pásky.
- Chcete-li provádět Vestřih a zároveň jej sledovat v televizi, učiňte příslušná zapojení ( $\sqrt{\epsilon}$ str. 15).

**1** Určete na pásce místo, v němž chcete ukončit záznam a stiskněte **PAUSE** (II) **®**. Zkontrolujte časový kód v daném místě ( str. 24, 25).

**2** Stisknutím tlačítka REW (<<) **0** najděte místo, z něhož chcete záznam zahájit a stiskněte **PAUSE** (6)  $\boldsymbol{\oplus}$ 

**3** Podržte stisknuté tlačítko INSERT (C)  $@$ dálkového ovládání, poté stiskněte **PAUSE** (II) **C**. Znázorní se "IIO" **II** a Časový Kód (minuty, sekundy) a videokamera uloží režim Insert-Pause.

**4** Stisknutím tlačítka **START/STOP (1)** zahajte střih.

- Rekonfirmujte vložení v časovém kódu, který jste zkontrolovali v kroku **1**.
- Stisknutím tlašítka **START/STOP (i)** můžete střih pozastavit. Následným stiskem v něm můžete pokračovat.

**5**Vestřih ukončete stisknutím tlačítka **START/STOP**  $\mathbf{\Omega}$  a poté **STOP** ( $\blacksquare$ )  $\mathbf{\Omega}$ .

#### **POZNÁMKY:**

- Během Vestřihu můžete použít Programy AE se speciálními efekty (F str. 16) k vyplnění scén.
- Informace o datu a čase se během Vestřihu mění.
- Aplikujete-li Vestřih na prázdné místo pásky, může dojít k poručení videa a audia. Provádějte vestřih pouze na nahraných místech pásky.
- Vestřih se zastaví v okamžiku, kdy páska dojde k místům zaznamenaných v režimu LP (F str. 44).

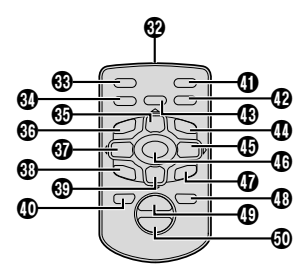

ČE

#### **Následný sestřih nenavazujících částí [R.A.Edit]**

Použijete-li jako zdrojový přehrávač vaši videokameru, zhotovíte snadno editovaný videozáznam. Pro automatickou editaci můžete zvolit až 8 "střihů" v libovolném pořadí. Práce s R.A.Edit je snazší, pokud použijete MBR (Multi-Brand Remote = universální dálkový ovladač) nastavený podle značky vašeho videorekordéru (viz SEZNAM KÓDŮ VIDEOREKORDÉRŮ), lze ale pracovat i s ručním ovládáním videorekordéru.

Použijte zvlášť prodávané dálkové ovládání RM-V717KITU.

Před použitím se přesvědčte, že je v dálkovém ovladači vložena baterie ( $\sqrt{ }$ str. 45).

#### **NASTAVENÍ KÓDU DÁLKOVÉHO OVLÁDÁNÍ/ VIDEOREKORDÉRU**

**1**Vypněte videorekordér a namiřte dálkovým ovládáním směrem na infračervený senzor videorekordéru. Potom, podle SEZNAMU KÓDŮ VIDEOREKORDÉRŮ stiskněte a podržte **MBR SET** (iii) (nastavení univerzálního dálkového ovladače) a vložte kůd značky videorekordéru. Kód se automaticky nastaví, jakmile pustíte **MBR SET** ^ (nastavení univerzálního dálkového ovladače) a zapnete napájení videorekordéru.

**2** Ověřte, že videorekordér je zapnutý. Potom podržte stisknuté tlačítko **SHIFT** 5 a na dálkovém ovládání stiskněte tlačítko požadované funkce. Dálkové ovládání je schopné ovládat tyto funkce: PLAY, STOP, PAUSE, FF, REW a VCR REC STBY (pro tuto funkci nemusíte držet tlačítko **SHIFT** 5).

#### **V tuto chvíli jste dokončili přípravy pro programovaný střih.**

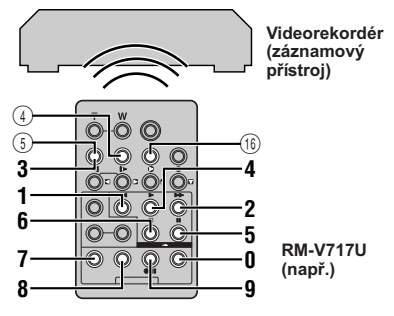

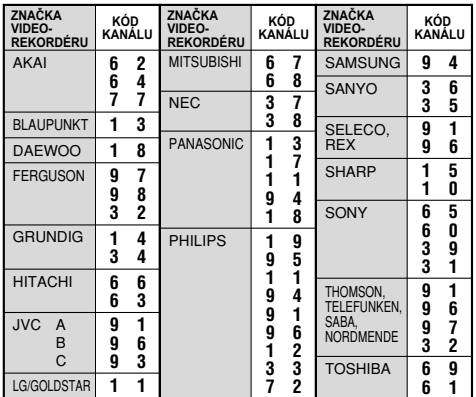

ČE

#### **DŮLEŽITÉ**

**Funkce MBR je kompatibilní s videorekordéry JVC a videorekordéry mnoha dalších značek, přesto se však může stát, že s Vaším videorekordérem nebude pracovat nebo budou fungovat jen některé funkce.**

#### **POZNÁMKY:**

- Jestliže videorekordér v kroku **1** nenaskočí, zkuste jiný kód z nabídky vlevo.
- Některé značky videorekordérů se nezapínají automaticky. V tomto případě zapněte videorekordér ručně a zkuste pokračovat krokem **2**.
- Jestliže dálkové ovládání nedokáže Váš videorekordér ovládat, použijte dálkový ovladač od videorekordéru.
- Jakmile se v dálkovém ovládání vybije baterie, nastavená značka videorekordéru se vymaže z paměti. V takovém případě vyměňte baterii za novou a značku nastavte znovu.

#### **ZAŘÍZENÍ PROPOJTE**

#### Viz také strany 15 a 31.

#### **1 Videorekordér JVC s konektorem dálkového ovládání přerušení . . .**

..... editační kabel připojte do konektoru dálkového ovládání přerušení (PAUSE).

 **Videorekordér JVC bez konektoru dálkového ovládání přerušení, ale s konektorem R.A.EDIT . . .**

..... editační kabel připojte do konektoru R.A.EDIT.

#### **Videorekordér jiného typu než oba předchozí . . .**

..... editační kabel připojte do konektoru PAUSE IN (14) dálkového ovladače.

**2**Vložte nahranou kazetu do videokamery. Nastavte spínač napětí @ do polohy "PLAY", zatímco držíte stisknuté tlačítko zámku @ umístěné na spínači.

**3**Zapněte video, vložte nahrávatelnou kazetu a aktivujte režim AUX (viz. návod k použití videa).

#### **POZNÁMKY:**

● Před začátkem programovaného střihu zkontrolujte, že se na obrazovce nezobrazují žádné indikace. Pokud se zobrazují, budou i v záznamu na nové kazete.

#### **Zda se budou indikace na připojeném televizoru zobrazovat nebo ne . . .**

- Datum/čas
- .... "DATE/TIME" v hlavní nabídce nastavte na "AUTO", "ON" (zap) nebo na "OFF" (vvp)  $(\Box \vec{r})$  str. 23, 25). Nebo stiskněte **DISPLAY** (4) na dálkovém ovladači (dodáván) a zapněte/vypněte datumovou indikaci.
- Časový kód
- .... "TIME CODE" v hlavní nabídce nastavte na "ON" (zap) nebo na "OFF" (vyp)  $(\Box \overline{\mathcal{F}})$  str. 24, 25).
- Indikace jiné, než datum/čas a časový kód
- .... nastavte "ON SCREEN" na "LCD", "LCD/TV" nebo "OFF" na obrazovce menu ( $\mathbb{F}$  str. 23, 25).
- Dbejte, aby v Menu Obrazovky bylo nastaveno "S/AV INPUT" na "OFF" (Pouze u typu GR-D50/D30, LF str. 24).
- Podle potřeby nastavte přepínač na kabelovém adaptéru přepněte do polohy, která odpovídá propojení:<br>Y/C : Při propojování s televizorem nebo
	- : Při propojování s televizorem nebo videorekordérem, které jsou schopny zpracovat signály Y/C a používají S-video kabel.
	- CVBS : Při propojování s televizorem nebo videorekordérem, které nejsou schopny zpracovat signály Y/C a používají audio/video kabel.
- Jestliže editujete na videu vybaveném vstupním DV konektorem, pak můžete místo S-Video a audio/video kabelu připojit dokoupený DV kabel.

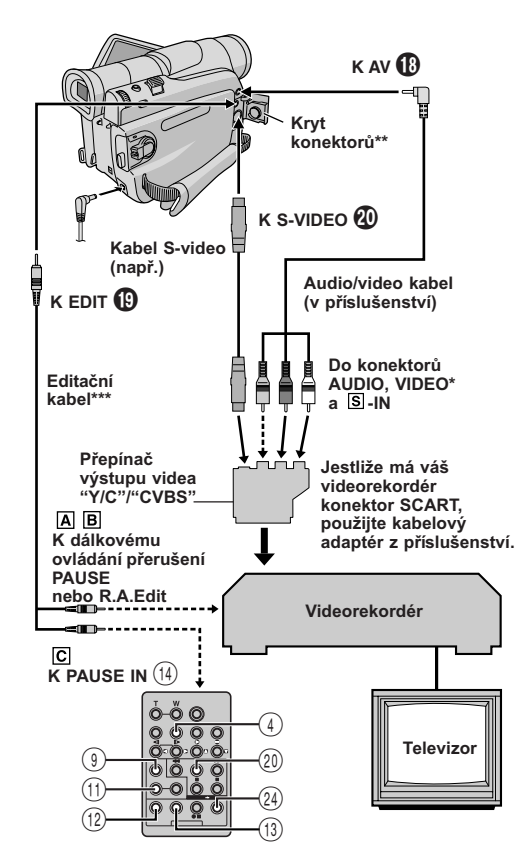

- Propojte v případě, že není použit kabel S-video.
- \*\* Při připojování kabelu tento kryt odklopte.
- \*\*\* Dodávaný se zvlášť prodávaným dálkovým ovládáním RM-V717KITU.

#### **VYBERTE SCÉNY**

**4** Dálkový ovladač namiřte na senzor dálkového ovládání videokamery. Na dálkovém ovladači stiskněte **PLAY** ( $\blacktriangleright$ ) (20) a potom **R.A.EDIT ON/OFF** (24). Zobrazí se nabídka pro následný sestřih nenavazujících částí.

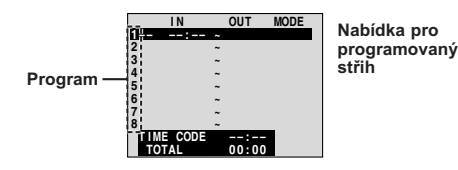

**5**Při použití stmívání/stírání na začátku scény stiskněte na dálkovém ovladači FADE/WIPE <sup>(9)</sup> (stmívání/stírání).

• Opakovaným stiskem přepínejte mezi dostupnými efekty, dokud se neobjeví požadovaný efekt.

**6** Na začátku sekvence stiskněte tlačítko dálkového ovládání **EDIT IN/OUT** (12). V nabídce programovaného střihu se objeví počáteční pozice.

**7** Na konci sekvence stiskněte tlačítko dálkového ovládání **EDIT IN/OUT** (12). V nabídce programovaného střihu se objeví konečná pozice.

**8**Při použití stmívání/stírání na konci scény stiskněte na dálkovém ovladači **FADE/WIPE** 9 (stmívání/ stírání).

- Opakovaným stiskem přepínejte mezi dostupnými efekty, dokud se neobjeví požadovaný efekt.
- Jestliže na konci segmentu použijete efekt roztmívání/stírání, efekt se automaticky použije i na začátku příštího segmentu.
- Při použití efektu roztmívání/stírání se potřebný čas stává součástí celkového času.

**9**Pro použití zvláštních efektů při reprodukci stiskněte EFFECT (1) (efekt) (L<sup>or</sup>str. 28).

**10** Pro označení dalších scén opakujte kroky **6** až **9**.

- Jestliže chcete zrušit dříve vybrané scény, stiskněte na dálkovém ovladači **CANCEL** (13) (zrušení). Zaznamenané body se zruší jeden po druhém. počínaje posledně zadaným.
- Pokud nepoužíváte stmívání/stírání ani program AE se zvláštními efekty, opakujte pouze kroky **6** a **7**.

#### **POZNÁMKY:**

- Při výběru sekvence nastavte její začátek a konec tak, aby mezi nimi byl relativně dlouhý časový prostor.
- Jestliže vyhledávání začátku sekvence přesáhne dobu pěti minut, videorekordér vyskočí z režimu záznamové pauzy a střih se neprovede.
- Jestliže se před nebo po začátku či konci sekvence nachází prázdný úsek, nová střižená verze může obsahovat chvilkovou modře zbarvenou obrazovku.
- Vzhledem k tomu, že počítadlo registruje čas pouze s přesností na vteřiny, celkový čas se nemusí přesně shodovat s celkovou dobou trvání programu.
- Vypnutím videokamery zrušíte všechny začátky a konce jednotlivých segmentů.

**Pokračování na další straně**

ČE

- Pokud z nanídky programu AE se zvlášními efekty zvolíte sépiový nebo monotónní režim, nemůžete použít roztmívání černá-bílá. Indikátor černobílého roztmívání začne v takovém pžípadě blikat. Jakmile se zaregistruje začátek nového segmentu, efekt se vypne. Přejete-li si tyto efekty kombinovat, použijte režim Sepia nebo Monotón během záznamu a efekt černobílého roztmívání použijte při programovaném střihu.
- Použití efektu stmívání/stírání a programu AE se zvláštními efekty během následného sestřihu nenavazujících částí s kabelem DV možné není.

#### **AUTOMATICKÁ EDITACE NA VIDEOREKORDÉR**

**11** Pásek v kazetě ve videokameře přetočte na začátek scény, kterou chcete editovat, a stiskněte **PAUSE** (II)  $(2)$ .

**12** Namiřte dálkové ovládání směrem k senzoru videorekordéru a stiskněte tlačítko **VCR REC STBY** (<sup>6</sup>II) (25) nebo uveďte videorekordér do stavu záznamové pauzy ručně.

**13** Na videokameře stiskněte tlačítko Start/Stop záznamu  $\omega$ . Editace postupuje podle naprogramování až do konce poslední označené scény.

- Jakmile kopírování skončí, videokamera přejde do režimu pauzy a záznamový videorekordér přejde do režimu přerušeného záznamu.
- Jestliže nezaregistrujete konec segmentu, kazeta se automaticky zkopíruje až do konce.
- Jestliže budete během automatického střihu manipulovat s videokamerou, videorekordér se přepne do režimu pauza a automatický střih bude přerušen.

**14** Zastavte videokameru a videozařízení. Chcete-li vypnout zobrazení počítadla R.A.Edit, stiskněte na dálkovém ovládání tlačítko **R.A.EDIT ON/ OFF** (24).

#### **POZNÁMKY:**

- Stisknutím tlačítka **R.A.EDIT ON/OFF** 24) na dálkovém ovládání se zruší všechna nastavení provedená během procesu náhodného sestřihu.
- Pokud je editační kabel během editace připojen ke konektoru PAUSE IN dálkového ovladače, přesvědčte se, že je dálkový ovladač namířen na senzor videorekordéru a že prostor mezi nimi není zacloněn.
- V případě, že se na kazetě vyskytuje několik stejných stavů počítadla, programovaný střih nemusí fungovat správně (CF str. 13).

#### **Jak dosáhnout přesnějšího střihu**

Některé videorekordéry přejdou z režimu přerušeného záznamu do režimu záznamu rychleji než jiné. I když spustíte videokameru a videorekordér přesně ve stejnou chvíli, může se stát, že přijdete o některé záběry, nebo naopak nahrajete záběry, které jste nahrát nechtěli. Čistě střiženou kazetu získáte tak, že nastavíte a potvrdíte načasování videokamery podle Vašeho videorekordéru.

#### **DIAGNOSTIKA ČASOVÁNĺ VIDEOREKORDÉRU VŮČI VIDEOKAMEŘE**

**1**Přehrávejte pásku v kameře a poté zamiřte dálkové ovládání na snímač kamery a stiskněte **R.A.EDIT ON/**  $OFF(24)$ 

Zobrazí se nabídka pro následný sestřih nenavazujících částí.

**2**Proveďte programovaný střih pouze na programu 1. Jako začátek segmentu zvolte počátek přechodu sekvence. Tím zkontrolujete načasování videorekordéru a videokamery.

**3** Reprodukujte kopírovanou scénu.

- Jestliže se zaznamenaly záběry před zvoleným přechodem, znamená to, že Váš videorekordér se ze stavu záznamové pauzy do záznamu přepíná rychle.
- Jestliže se kopírovaný segment nenahraje od začátku, videorekordér začíná záznam pomalu.

#### **NASTAVENĺ ČASOVÁNĺ VIDEOREKORDÉRU VŮČI VIDEOKAMEŘE**

**4** Namiřte dálkový ovladač na senzor kamery, stiskem tlačítka **R.A.EDIT ON/OFF** (24) uzavřete nabídku Editování s volným výběrem a pak stiskněte tlačítko **MENU/VOLUME<sup>n</sup>** Zobrazí se hlavní nabídka.

**5** Otáčením voliče MENU/VOLUME **1** vyberte " VIDEO" a volič stiskněte. Objeví se VIDEO menu. Otáčením voliče zvolte "SYNCHRO" a volič stiskněte. Nápis "SYNCHRO" se zvýrazní.

**6** Na základě provedeného vyhodnocení můžete nyní urychlit časování záznamu videorekordéru otáčením voliče **MENU/VOLUME @** směrem "+". Otáčením voliče **MENU/VOLUME @** směrem "-" zpomalíte časování záznamu videorekordéru. Rozsah nastavení je od –1,3 s do +1,3 s krokem 0,1 s. Pro dokončení nastavení stiskněte volič **MENU/VOLUME (D**.

**7** Otáčením voliče MENU/VOLUME @ vyberte **\* RETURN**" a volič stiskněte dvakrát.

Teď začněte provádět programovaný střih. Začněte krokem **4** na straně 31.

#### **POZNÁMKY:**

- Před začátkem opravdového programovaného střihu proveďte nejprve několik zkoušek a ověřte si, jestli jsou navolené hodnoty správné. Pokud nejsou správné, proveďte nejprve potřebné změny.
- U některých typů videorekordéru může nastat situace, že rozdíl v časování nepůjde seřídit úplně.

## **[B] Použití DV kabelu Připojení k osobnímu počítači**

#### **[A] Použití USB kabelu (Pouze GR-D50/40)**

Je možné provádět nástedující úkony:

- Rovněž je možné přenášet statické i pohyblivé snímky do osobního počítače (PC) s DV konektorem, a to použitím PC opatřeného software nebo software dostupného v obchodní síti.
- Přepsat momentky/pohyblivé snímky uložené na kazetě do PC.
- Zachytit momentky/pohyblivé snímky v reálném čase.
- Použít tuto videokameru jako WebCam (webovou kameru).

#### **[B] Použití DV kabelu**

Přepsat momentky uložené v paměťové kartě do osobního počítače (PC).

#### **POZNÁMKY:**

- Při instalaci sofvéru a drajvrů nahlédněte do "РУКОВОДСТВУ ПО УСТАНОВКЕ ПРОГРАММНОГО ОБЕСПЕЧЕНИЯ И СОЕДИНЕНИЮ USB".
- **Jako zdroj namísto baterie doporučujeme používat AC Adapter (Fig. str. 7).**
- **Zásadně nepřipojujte současně kabel USB s počítačem a kabel DV. K videokameře zapojte pouze ten kabel, který budete používat.**
- Není-li zapojený v síti PC, který je propojen s videokamerou přes USB kabel, videokamera nepřijímá režim USB.
- Informaci o datu/času do PC přenést nelze.
- Používejte dodávaný software PIXELA ImageMixer k zachycení videa v reálném čase.
- Kameru můžete rovněž použít pro webové konference, a to využitím Windows® Microsoft Netmeeting a přihlásit se na Microsoft Hotmail.
- Prostudujte si návod k použití osobního počítače a Softvéru.
- Statické snímky mohou být rovněž přeneseny do PC přes přenosnou desku vybavenou DV konektorem.
- **Používáte-li DV kabel, ujistěte se, že používáte zvlášť prodávaný DV kabel JVC VC-VDV206U nebo JVC VC-VDV204U, podle typu DV konektoru (4 nebo 6 pinů) na osobním počítači (PC).**
- Podle osobního počítače (PC), který používáte, nemusí systém pracovat správně.
- Používáte-li DV spojení, pročtěte si pozorně návod výrobce Vašeho přijímače pro instalaci driveru a návod k použití.

#### **Pouze GR-D50/40**

Na LCD monitoru se znázorní "ACCESSING FILES", během toho, co osobní počítač (PC) bude ukládat do paměti data ve videokameře nebo videokamera přenášet soubor do osobního počítače (PC). **V žádném případě neodpojujte USB kabel, je-li na**

**LCD monitoru zobrazen "ACCESSING FILES". Může to přivodit zničení výrobku.**

**[A] Použití USB kabelu (Pouze GR-D50/40)**

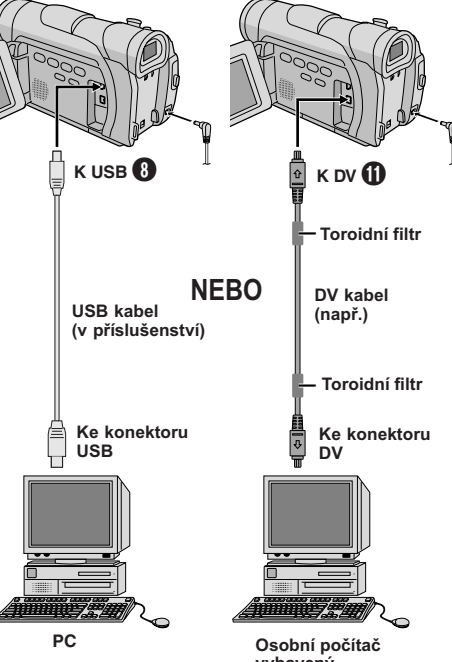

**vybavený konektorem DV** Než kontaktujete Vašeho prodejce JVC, zkontrolujte prosím, zda nemůžete závadu odstranit podle následujících odstavců.

Videokamera je zařízení, řízené mikroprocesorem. Vnější rušení a interference (od televizoru, rádia apod.) mohou ovlivnit její správnou funkci. V takovém případě nejprve odpojte napájení (baterii, AC Adaptér atd.) a vyčkejte několik minut; pak vše znovu zapojte a postupujte běžným způsobem od začátku.

#### **Elektrická energie není přiváděna.**

- Jednotka není řádně zapojena do sítě.
- $\rightarrow$  Důkladně připojte AC Adaptér ( $\mathbb{F}$  str. 7).
- Je vybytá baterie.
- $\rightarrow$  Vybité baterie nahrad'te novými ( $\mathbb{F}$  str. 7, 8).

#### **Objeví se "SET DATE/TIME!".**

- Datum/čas nejsou nastaveny.
- $\rightarrow$  Nastavte datum/čas ( $\mathbb{F}$  str. 10).
- Vestavěná baterie hodin je vybitá a dříve nastavené datum/čas jsou smazány.
- → Poraďte se s vaším nejbližším dealerem JVC o výměně.

#### **Nelze nahrávat.**

- Bezpečnostní chránítko na kazetě je nastaveno v pozici "SAVE".
- $\rightarrow$  Nastavte bezpečnostní chránítko na kazetě na pozici "REC" (CF str. 9).
- Spínač Napájení @ je přepnut na "PLAY" nebo "OFF (CHARGE)".
- $\rightarrow$  Spínač Napájení  $\circled{2}$  nastavte do polohy, " $\bullet$ " nebo "  $M$ " ( $\sqrt{3}$  str. 12).
- Objevilo se znamení "TAPE END".
- $\rightarrow$  Zaměňte za jinou kazetu ( $\mathbb{F}$  str. 9).
- Je otevřen kryt kazety.
- $\rightarrow$  Zavřete kryt schránky kazety.

#### **Není obraz.**

- Videokamera není zásobena elektřinou nebo nastala jiná chyba.
- $\rightarrow$  Znovu vypněte a zapněte videokameru ( $\mathbb{F}$  str. 12).

#### **Zaostřování se nenastavuje automaticky.**

- Zaostřování je nastaveno na manuální režim.
- $\rightarrow$  Přepněte zaostřování do automatického režimu ( $\Box$ str. 19).
- Nahrávání proběhlo v tmavém prostoru nebo je kontrast byl nizkou.
- Čočka je špinará nebo orosená.
- $\rightarrow$  Vyčistěte čočku a znovu zkontrolujte zaostřování  $(\Box \overline{\mathscr{F}}$  str. 38).

#### **Kazetu nelze řádně vložit.**

- Kazeta je v nesprávné pozici.
- $\rightarrow$  Nastavte ji na správnou pozici ( $\mathbb{F}$  str. 9).
- Baterie je téměř vybyta.
- $\rightarrow$  Nainstalujte plně nabytou baterii ( $\mathbb{F}$  str. 7, 8).

#### **Nelze pořídit momentku.**

- Je zvolen režim jednotlivých snímků.
- $\rightarrow$  Opusťte režim jednotlivých snímků ( $\equiv$  str. 22).

#### **Snímek pořízený v režimu momentek má neobvyklé barvy.**

- Zdroj světla nebo snímaný předmět neobsahují bílou barvu. Nebo je v pozadí více různých zdrojů světla.
- $\rightarrow$  Záběr nastavte tak, aby se v rámečku objevil i jiný bílý předmět ( $\mathbb{F}$ str. 18).
- Je aktivován režim Sepia (sepiový tón) nebo Monotone (černobílé foto).
- $\rightarrow$  Odaktivujte režim Sepia a Monotone ( $\mathbb{F}$  str. 16).

#### **Snímek pořízený v režimu momentek je příliš tmavý.**

- Snímek byl pořízen při nedostatku světla.
- → Stiskněte tlačítko **BACKLIGHT 1** ( $\mathbb{F}$  str. 19).

#### **Snímek pořízený v režimu momentek je příliš jasný.**

- Objekt je příliš světlý.
- $\rightarrow$  Na obrazovce menu nastavte "PROGRAM AE" na "SPOTLIGHT"  $(\mathbb{F}^3)$  str. 16).

#### **Digitální zaostřování nefunguje.**

- Je zvolena optická transfokace 16X.
- $\rightarrow$  Na obrazovce menu nastavte "ZOOM" na "40X" nebo na "700X" ( $\mathbb{F}$  str. 21).

#### **Funkce Černobílé stmívání nepracuje**

- Je zapnut sépiový tón nebo monochromatický efekt.
- $\rightarrow$  Vypněte nastavení "Sepia" a "černobílý" ( $\mathbb{F}$  str. 16).

#### **Obraz vypadá na příliš pomalóu rychlost uzávěrky.**

- Při snímání ve tmě je jednotka vysoce citlivá na světlo, pokud je "GAIN UP" nastaveno na "AUTO" v Menu obrazovky.
- $\rightarrow$  Jestliže chcete, aby osvětlení více odpovídalo skutečnosti, nastavte "GAIN UP" na "AGC" nebo "OFF" v hlavní nabídka  $(E \rightarrow z)$ .

#### **Bílá rovnováha nemůže být aktivována.**

- Je aktivován sépiový tón nebo monochromatický efekt.
- $\rightarrow$  Vypněte Sepia a černobílý režim před nastavením bílé rovnováhy ( $\sqrt{\epsilon}$ str. 16, 20).

#### **Při natáčení předmětu, který je osvětlen jasným světlem se objeví vertikální čáry.**

• Toto je způsobeno příliš vysokým kontrastem a není chyba.

**Je-li obrazovka během natáčení vystavena přímému slunečnímu svitu, zbarví se někdy na okamžik do červena nebo do černa.**

• Tento jev neznamená poruchu zařízení.

#### **Datum a čas se neobjeví.**

- "DATE/TIME" je nastaven na "OFF" v hlavní nabídka.
- → Nastavte "DATE/TIME" na pozici "ON" v hlavní nabídka ( $\mathbb{F}$ str. 23, 25).

#### **Časový kód se neobjevuje.**

- "TIME CODE" je nastaven na "OFF" v hlavni nabidka.
- $\rightarrow$  Nastavte "TIME CODE" na pozici "ON" v hlavni nabidka ( $\mathbb{F}$  str. 24, 25).

#### **Obrazy na LCD monitoru se objevují tmavě nebo bíle.**

- V místech s nízkou teplotou se stanou obrazy tmavšími z důvodu povahy LCD monitoru. V této situaci jsou barvy na displayi jiné od natočených barev. Toto není závada videokamery.
- Když fluoreskující světlo LCD monitoru dosáhne konce své životnosti, stanou se obrazy na LCD monitoru tmavšími. Kontaktujte vašeho nejbližšího distributora výrobků JVC.
- $\rightarrow$  Upravte světlost a úhel LCD monitoru ( $\mathbb{F}$  str. 11).

#### **Pozadí LCD monitoru je horké.**

- Světlo, které osvětluje LCD monitor způsobuje jeho zvýšenou teplotu.
- $\rightarrow$  LCD monitor zaklopte, čímž ho vypnete, nebo nastavte Spínač Napájení @ na "OFF (CHARGE)" (vypnuto) a nechte přístroj vychladnout.

#### **Indikátory a barva obrazu na LCD monitoru nejsou zřetelné.**

• Tato situace může nastat v případě, že povrch nebo hrana LCD monitoru byla zmáčknuta.

#### **Indikace na LCD monitoru nebo v hledáčku blikají.**

- Některé efekty stmívání/stírání, některé režimy programu AE se zvláštními efekty, "DIS" (digitální stabilizace obrazu) a další funkce, které nelze použít společně, byly zapnuty současně.
- → Znovu si přečtěte pasáže věnované efektům stmívání/stírání, režimům programu AE se zvláštními efekty a "DIS" (digitální stabilizace obrazu) ( $\sqrt{\pi}$  str. 16, 17, 22).

#### **Po celé ploše monitoru LCD se objevují jasné barevné body.**

• LCD monitor i hledáček jsou vyráběny vysoce přesnou technologií. Přesto se může stát, že jsou na monitoru LCD nebo v hledáčku trvalé černé nebo barevné (červené, zelené nebo modré) body. Tyto skvrny nejsou natočeny na pásce. Toto není způsobeno závadou jednotky (Účinné tečkování: více než 99,99%).

#### **Během reprodukce není slyšet zvuk.**

• Jedná se o běžný jev.

#### **Funkce reprodukce, převíjení zpět a převíjení vpřed nepracují.**

- Spínač Napájení  $\mathbf{\Phi}$  je nastaven na " $\mathbf{\Omega}$ " nebo " $\mathbf{\mathbb{M}}$ ".
- $\rightarrow$  Spínač Napájení  $\circled{4}$  nastavte do polohy "PLAY"  $(\mathbb{CP}$  str. 13).

#### **Znamení LCD monitoru jsou zkresleny.**

• Během zpětného přehrávání nenahrané části, rychlostního vyhledávání a klidného přehrávání se objevují ukazatele na LCD monitoru zkresleny. Toto není chyba.

#### **Obraz na LCD monitoru je kmitající.**

- Hlasitost reproduktoru je příliš vysoká.
- $\rightarrow$  Snižte hlasitost reproduktorů ( $\mathbb{F}$  str. 13).

#### **Na připojeném televizoru se neobjevil přehrávaný obraz.**

- Z důvodu zapnutého vstupního režimu je videokamera v pohotovostním režimu nahrávání.
- → Nastavte "S/AV INPUT" na "OFF" v Menu Obrazovky ( $\mathbb{CP}$  str. 24).

#### **objevují bloky šumu nebo se neobjeví přehrávaná scéna a obrazovka zmodrá.**

→ Vyčistěte videohlavu dokoupenou čistící kazetou  $(E \rightarrow$  str. 38).

#### **LCD monitor, hledáček a čočka objektivu jsou ušpiněné (např. otisky prstů).**

 $\rightarrow$  Jemně je otřete měkkou utěrkou. Silnější otření je může poškodit (CF str. 38).

#### **Objevil se neobvyklý symbol.**

 $\rightarrow$  Zkontrolujte kapitolu pří ručky, ve které se vysvětlují indikátory na LCD monitoru/ hledáčku ( $\mathbb{F}$  str. 42 – 44).

#### **Zobrazila se indikace chyby (E01, E02 nebo E06).**

- Stala se jistá chyba.V tomto případě se stanou funkce videokamery nepoužitelnými.
- $\rightarrow$  Odpoite napájecí zdroj (baterii apod.) hodinovou baterii a vyčkejte několik minut, až indikace zmizí. Poté co se objeví, můžete pokračovat v používání videokamery. Přetrvává-li signalizace poruchy i po dvou či třech pokusech, vyhledejte nejbližšího zástupce JVC. Nevyjímejte kazetu. Přivodí to její poškození.

#### **Zobrazila se indikace chyby (E03 nebo E04).**

- Stala se jistá chyba.V tomto případě se stanou funkce videokamery nepoužitelnými.
- $\rightarrow$  Vyjměte kazetu a vložte ji zpět, poté zkontrolujte, zda-li se indikace upravila. Poté co se objeví, můžete pokračovat v používání videokamery. Přetrvává-li signalizace poruchy i po dvou či třech pokusech, vyhledejte nejbližšího zástupce JVC.

#### **Indikátor dobíjení na videokameře nesvítí.**

- Teplota baterie je příliš vysoká/nízká.
- Nabíjení je obtížné v místech s extrémně vysokou/ nízkou teplotou.
- $\rightarrow$  Pro uchránění baterie je doporučeno ji nabíjet v místech o teplotě mezi 10 $^{\circ}$ C a 35 $^{\circ}$ C ( $\mathbb{F}$  str. 37).

#### **Při výstupu snímku z tiskárny se na spodní části obrazovky objeví černý pruh.**

- Tento jev neznamená poruchu zařízení.
- → Při záznamu s aktivovanou "DIS" (digitální stabilizace obrazu) ( $\sqrt{3}$ str. 22) se tomu lze vyhnout.

#### **Videokamera nepracuje, pokud je připojena prostřednictvím konektoru DV.**

- DV kabel byl připojen/odpojen při zapnutém napájení.
- → Napájení videokamery vypněte a znovu zapněte, pak začněte pracovat.

#### **Baterie**

Baterie jsou niklokadmiové nebo metalhydridové akumulátory.

Před použitím dodané baterie nebo jiné volitelné baterie se ujistěte, že vám jsou známy následující výstrahy:

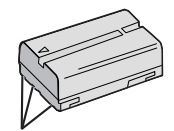

**Terminály**

- **1. Terminály . . .** ... **nespalujte**.
	- ... **nezkratujte** terminály. Pri transportu se presvedcte, ze je na baterii nasazen kryt. Pokud kryt chybí, vlozte baterii do plastového sácku.
	- ... **neupravujte** a nerozebírejte.
	- ... baterii **nevystavujte** teplotám nad 60°C, mohlo by dojít k přehřátí baterie, její explozi nebo vzplanutí.
	- ... používejte dobíječ určený k dané baterii.
- **2. Pro předejití poškození a prodloužení životnosti . . .** ... **nevystavujte** nárazům.
	- ... nabíjejte v místnosti o teplotě mezi předepsanými tolerancemi v níže uvedené tabulce. Tato baterie je založená na chemické reakci - nižší teplota ji může zdržet a vyšší teplota může zabránit plnému nabití.
	- ... skladujte v chladném, suchém místě. Prodloužené vystavení vysokým teplotám urychlí vybíjení a zkrátí životnost.
	- ... skladujete-li baterie delší čas, alespoň jednou za 6 měsíců je plně nabijte a vybijte.
	- ... vyjměte je z nabíječe a elektrické jednotky po nabití, jelikož některá zařízení propouští proud i když jsou vypnuta.

#### **POZNÁMKY:**

● U baterie je běžné, že se zvýší její teplota po nabíjení nebo po použití.

**Specifikace teplotního rozmezí:**

- Nabíjení .................. 10°C až 35°C
- Provoz .................... 0°C až 40°C

Uskladnění ............. –10°C až 30°C

- Doba nabíjení je založena na pokojové teplotě 20°C.
- Čím nížší teplota, tím delší doba nabíjení.

#### **Kazety**

Přečtěte si následující instrukce, abyste správně používali a skladovali kazety:

#### **1. Během užívání . . .**

- ... ujistěte se, že je na kazetě značka Mini DV.
- ... mějte na vědomí, že natáčení na kazety obsahující dřívější záznam automaticky vymaže dřívější video a audio signály.
- ... ujistěte se, že vkládáte kazetu do jednotky správně.
- ... nevkládejte a nevyndávejte kazetu opakovaně bez umožnění přetáčení. Toto uvolňuje kazetu a může ji poškodit.
- ... neotvírejte přední stranu krytu kazety. Vystavili byste tím kazetu otiskům prstů a prachu.

#### **2. Uskladňujte kazety . . .**

- ... v delší vzdálenosti od topných těles a dalších zdrojů tepla.
- ... mimo dosah přímého slunce.
- ... kde nebudou vystaveny nárazům a vibracím.
- ... kde nebudou vystaveny silnému magnetickému poli (jako takovému generovanému motory, transformátory nebo magnety).
- ... ve vertikální poloze, v jejich původním balení.

#### **LCD monitoru**

- **1. Aby se předešlo poškození LCD monitoru, VYVARUJTE SE . . .**
	- ... tlačení na něj nebo vystavování jej nárazům.
	- ... umístění videokamery s LCD monitorem na spodní straně.
- **2. Pro prodloužení životnosti . . .**

... vyvarujte se jeho otírání hrubou utěrkou.

- **3. Ujistěte se, že vám jsou známy následující jevy při použití LCD monitorů. Tyto nejsou poruchy:**
	- Při používání videokamery se může zahřát povrch okolo LCD monitoru anebo zadní strana LCD monitoru.
	- Jestliže zanecháte monitor delší dobu puštěný, zahřeje se povrch okolo LCD monitoru.

#### **Hlavní jednotka**

#### **1. Pro jistotu se VYVARUJTE . . .**

- ... otevírání jednotky.
- ... rozmontovávání nebo upravování jednotky.
- ... zkratování terminálů na baterii. Uskladňujte ve vzdálenosti od kovových předmětů v době mezi používáním.
- ... dovolení hořlavinám, vodě nebo kovovým předmětům vstup do jednotky.
- ... odstraňování baterie nebo vypínání energie při zapnuté jednotce.
- ... zanechání baterie zapojené v době, kdy se videokamera nepoužívá.

#### **2. Vyvarujte se používání jednotky . . .**

- ... v místech vystavených nadměrné vlhkosti nebo prachu.
- ... v místech vystavených sazím nebo páře jako v blízkosti kamen.
- ... v místech vystavených nadměrným úderům nebo vibracím.
- ... poblíž televizoru.
- ... poblíž zařízení vytvářejícím silné magnetické nebo elektrické pole (reproduktory, vysílací antény atd.).
- ... v místech vystavených nadměrně vysokým (nad 40°C) nebo nadměrně nízkým (pod 0°C) teplotám.

#### **3. NEZANECHÁVEJTE jednotku . . .**

- ... v místech s teplotou přes 50°C.
- ... v místech s nadměrně nízkou vlhkostí (pod 35%) nebo nadměrně vysokou (nad 80%).
- ... na přímém slunci.
- ... v zavřeném autě v létě.
- ... nedaleko topného tělesa.

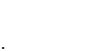

ČE

#### **4. Pro ochranu jednotky se VYVARUJTE . . .**

- ... aby se jednotka namočila.
- ... jednotka spadla nebo byla uhozena tvrdým předmětem.
- ... aby byla jednotka vystavena nadměrným nárazům nebo vibracím během převážení.
- ... nasměrování čočky na velice světlé předměty po delší dobu.
- ... směřování objektivu nebo hledáčku do slunce.
- ... přenášení nebo držení přístroje za hledáček nebo LCD monitor.
- ... prudkého rozhoupání přístroje, neseného na ramenním popruhu.

#### **5. Znečištěné hlavy mohou způsobit následující problémy:**

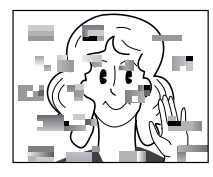

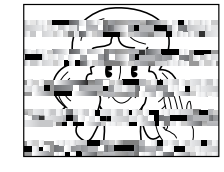

- Během reprodukce není obraz ani zvuk.
- Bloky nebo šum se objevují během přehrávání.
- Během nahrávání nebo přehrávání se znázorní indikátor varování zanešení hlavy " $\mathbf{\Omega}$ ".
- Nahrávání neprobíhá správně.

V těchto případech použijte volitelnou čistící kazetu. Vložte a začněte přehrávat. Jestliže se kazeta používá více než jednou za sebou, může poškodit hlavy. Po přehrání cca 20 vteřin se videokamera automaticky zastaví. Podívejte se taktéž na instrukce týkající se čištění kazet. Jestliže problém existuje i po použití čistící kazety, obraťte se vašeho nejbližšího prodejce JVC. Mechanické pohyblivé součástky sloužící k pohybování hlavami a video páskou se často špiní a opotřebují. Aby se obraz zachoval čistý jsou zapotřebí periodické kontroly, pokaždé po použití jednotky přibližně 1000 hodin. S periodickými kontrolami se, prosíme, obraťte na vašeho nejbližšího prodejce výrobků JVC.

#### **Jak zacházet s diskem CD-ROM**

- Snažte se vyvarovat znečištění či poškrábání zrcadlového povrchu disku (druhá strana tištěného povrchu). Na žádnou stranu nic nepište, ani nelepte etikety. Dojde-li k znečištění CD-ROM, opatrně očistěte povrch jemným hadříkem, krouživým pohybem směrem od středu ke kraji disku.
- Nepoužívejte běžné čistící prostředky nebo spreje na disky.
- Disk CD-ROM neohýbejte a nedotýkejte se jeho zrcadlové strany.
- Disky CD-ROM neskladujte v prašných, horkých či vlhkých prostorách. Nevystavujte je přímému slunečnímu svitu.

ČE

#### **Ohledně kondenzaci vlhkosti . . .**

- Všimli jste si, že nalitím studené tekutiny do skleničky způsobí vytvoření vodních kapek na vnějším povrchu skleničky. Stejný jev se může stát na hlavovém bubnu videokamery jestliže je přemístěna z chladného do teplého místa, v nadměrně vlhkých poměrech nebo v místě vystaveném chladnému vzduchu z klimatizace.
- Vlhkost na hlavovém bubnu může způsobit silné poškození video pásky a může způsobit vnitřní poškození samotné videokamery.

#### **Vážné závady**

V případě závady přestaňte videokameru používat a obraťte se okamžitě na vašeho nejbližšího prodejce výrobků JVC.

Videokamera je řízena mikropočítačem. Vnější hluk a interference (z televizoru, rádia atd.) může způsobit její špatné fungování. V takových případech nejprve odpojte napájení (baterii, AC Adaptér atd.) a vyčkejte několik minut, potom napájení opět připojte a postupujte znovu od začátku.

#### **K údržbě přístroje**

#### **1) Po použití**

- 1 Videokameru vypněte.
- 2 Posuňte a držte tlačítko **OPEN/EJECT** směru šipky, poté vysuňte kryt držáku kazety, než zaklapne. Držák kazety se otevře automaticky. Vyjměte kazetu.
- 3 Stiskněte tlačítko "PUSH HERE", čímž zavřete schránku kazety.
	- Jakmile je schránka kazety zavřena, začne se schránka s kazetou usazovat. Počkejte, až se schránka s kazetou zcela usadí, teprve pak zavřete kryt schránky kazety.
- 4 Vyklopte hledáček vzhůru. Stiskněte tlačítko **BATT. RELEASE** @ a vviměte baterii.

#### **2) Čištění videokamery**

- 1 K čištění povrchu použijte měkký hadřík. V případě silného znečištění použijte hadřík, navlhčete mýdlovou vodou a dobře jej vvždímeite.
- 2 LCD monitor odklopte. Jemně setřete měkkou utěrkou. Dbejte, abyste LCD monitor nepoškodili. LCD monitor zaklopte.
- 3 Objektiv očistěte ofouknutím balónkem a potom jej vyčistěte čistícím papírem na optiku.

#### **POZNÁMKY:**

- Zásadně nepoužívejte agresivnii čisticí prostředky jako benzín nebo alkohol.
- Čištění provádějte až po vyjmutí baterie a odpojení napájení.
- Pokud čočka zůstává nevyčištěna, může na ní vzniknout plíseň.
- Při používání čisticích nebo chemických prostředků postupujte podle příslušných návodů.

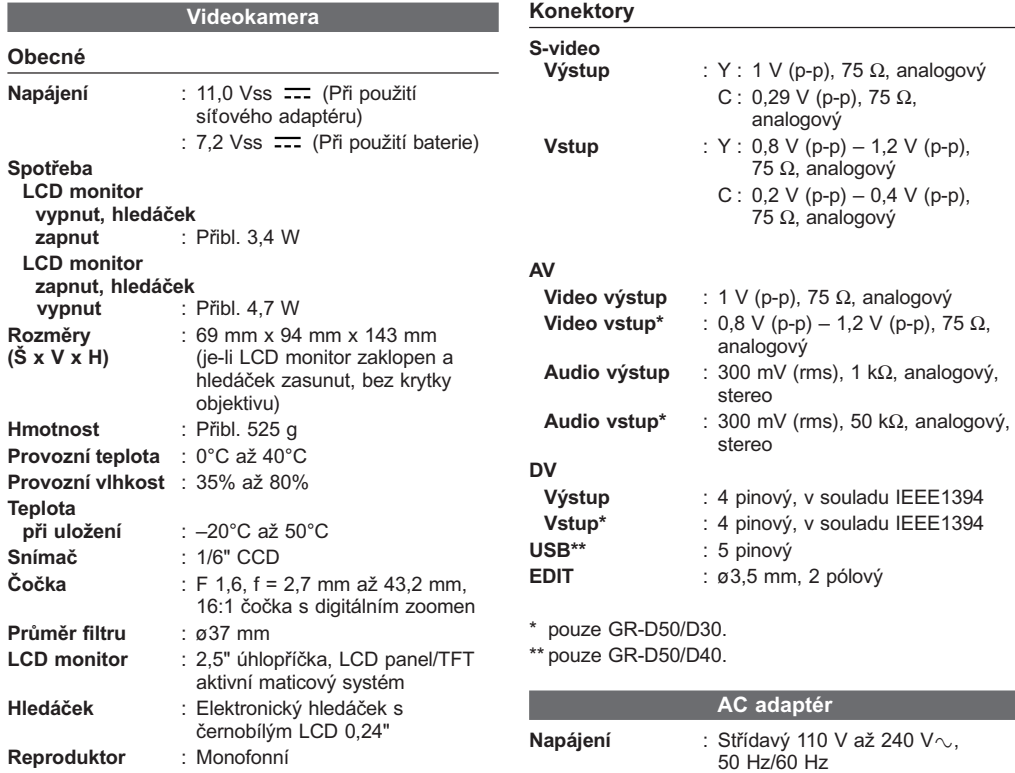

#### **Digitální videokamera**

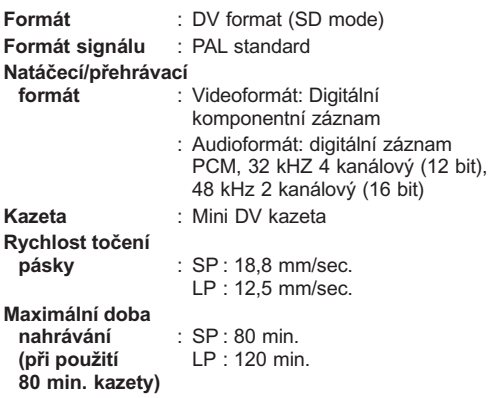

*Technické parametry jsou platné pro režim SP pokud nespecifikováno jinak. E. & O.E. konstrukce a parametry jsou předmětem ke změnám bez upozornění.*

**Výkon** : 11 Vss <del>. .</del> . 1A

#### **Ovládací Prvky, Konektory a Indikátory**

#### **Při čtení návodu používejte tento diagram.**

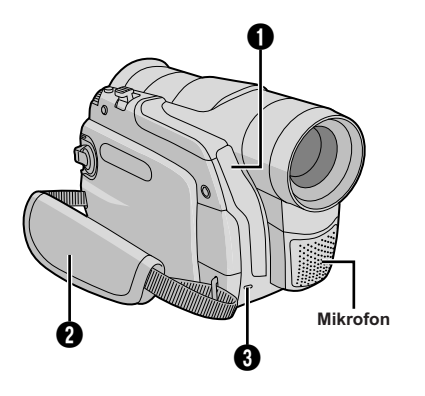

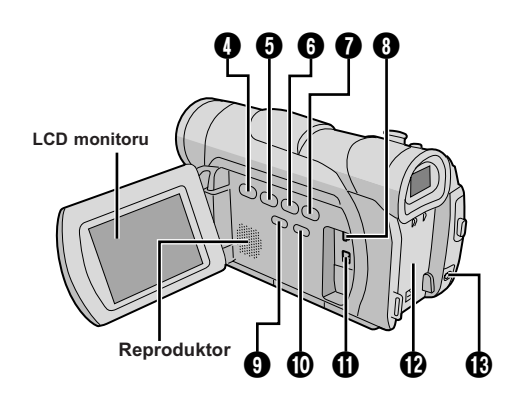

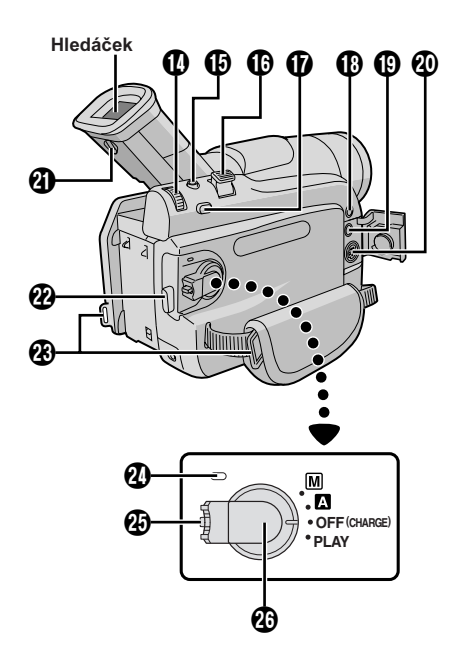

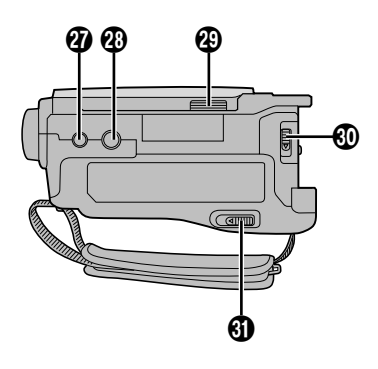

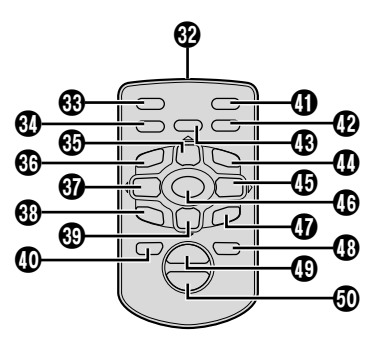

**Dálkové ovládání**

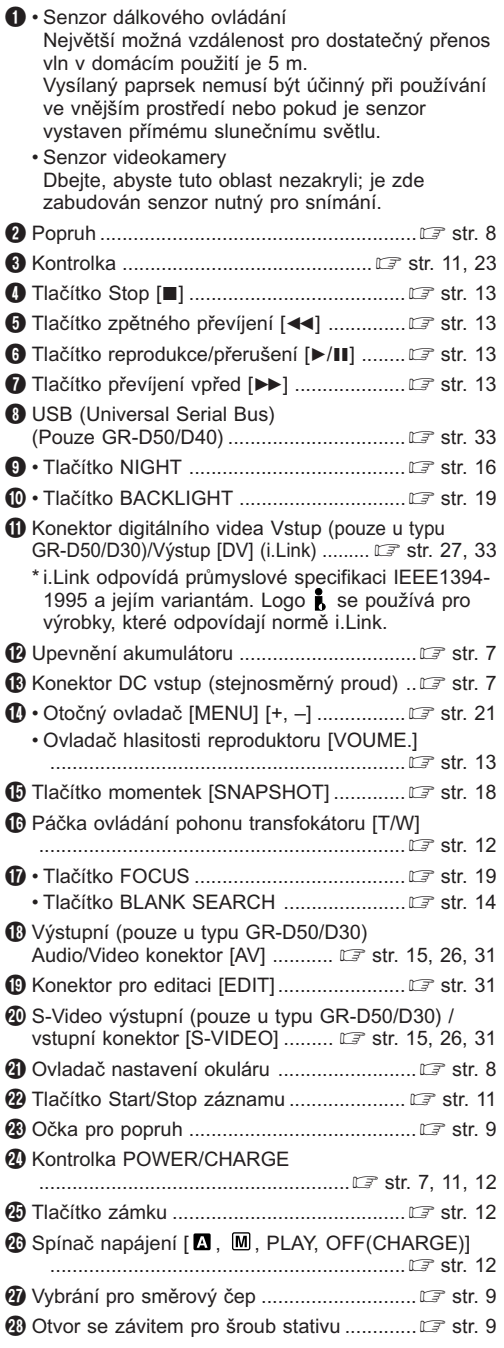

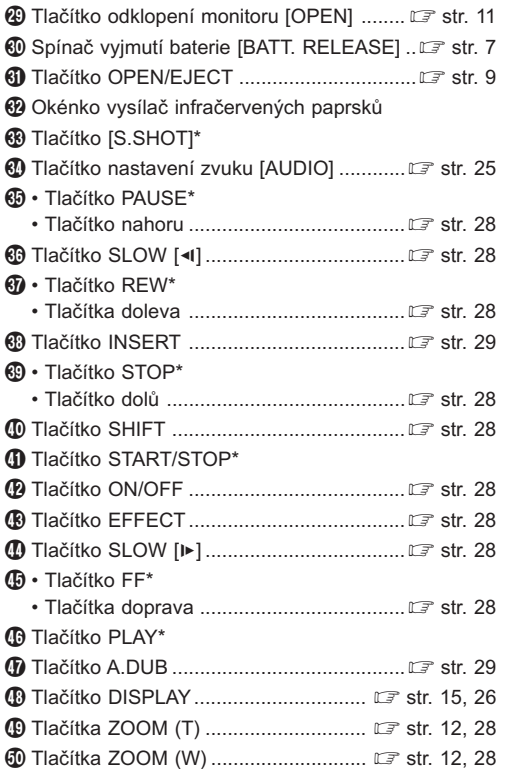

\* Funkce jsou totolné s kald˘m tlaãítkem na videokamefie.

Konektory  $\mathbf \circledR$  a  $\mathbf \circledR$  jsou umístěny pod krytem.

 $\overline{\mathsf{A}}$  $\overline{10}$ 9  $\begin{array}{|c|c|c|c|c|}\n\hline\n11 & 12 & 13 & 14\n\end{array}$ 1 **LP 1h50m** E∓ W % <sup>2</sup> **4 0xW T REC 16 TIC** &  $\begin{array}{|c|c|}\n\hline\n4 & 3 \\
\hline\n5\n\end{array}$ **3** 18  $\frac{1}{7}$ B. **SOUND 12b i t** तका  $|19|$ **25 25. 12 . 03** 8 **17 : 30 5:55 1**  $\overline{22}$   $\overline{21}$   $\overline{20}$ 

**Pouze během nahrávání kazety**

**Během přehrávání kazety**

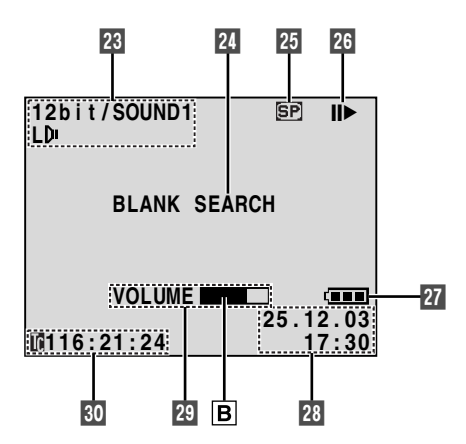

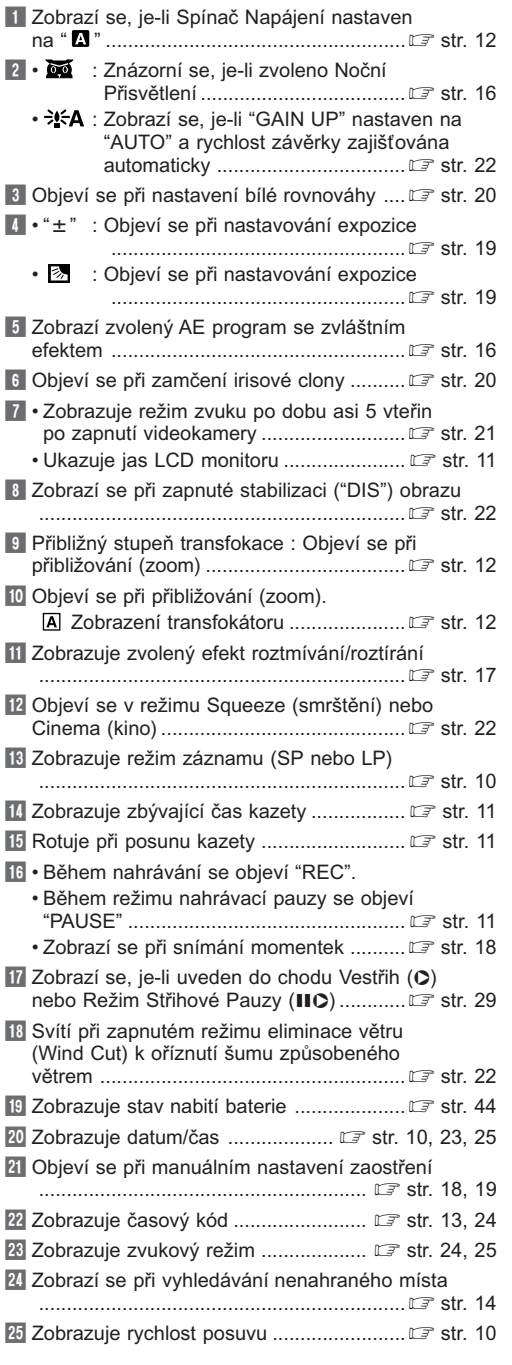

26 Objeví se při chodu kazety.

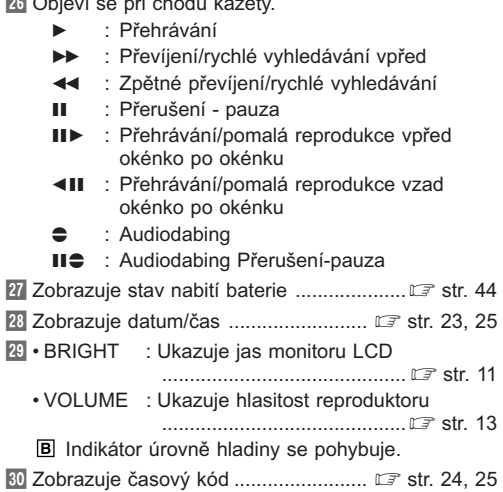

#### **Upozorňující indikátory**

#### $\overline{un}$  (nabitá) → $\overline{un}$ → $\overline{un}$  (vybitá)

Když se stav nabití baterie přibližuje k nulovému, indikátor baterie (varování při vybité baterii) bliká. Když se baterie vybije, jednotka se automaticky vypne.

#### $\mathbf{C}$

Objeví se při nezaložené kazetě.  $(\mathbb{F}^3 \text{ str. } 9)$ 

#### **CHECK TAPE'S ERASE PROTECTION TAB**

Zobrazí se, je-li ochranný štítek nastaven na "SAVE" a Spínač napětí  $\bigcircled{4}$  je nastaven do polohy "  $\blacksquare$  " nebo<br>" $\blacksquare$ " st  $(\mathbb{F}^*$  str. 9)

#### $\odot$  **HEAD CLEANING REQUIRED USE CLEANING CASSETTE**

Zobrazí se, pokud je na hlavách během nahrávání nebo přehrávání zaznamenán prach. Použijte<br>dokoupenou čistící kazetu. (CF str. 38) dokoupenou čistící kazetu.

#### **CONDENSATION OPERATION PAUSED PLEASE WAIT**

Objeví se v případě orosení. Je-li zobrazena tato indikace, počkejte alespoň hodinu, než vysrážená voda zmizí.

#### **TAPE!**

Zobrazí se, není-li založena kazeta a Tlačítko Nahrávání Start/Stop 2 nebo Tlačítko SNAPSHOT <sup>1</sup> byly stisknuty při nastavení Spínače napětí @ do polohy " $\blacksquare$ " nebo " $\blacksquare$ ".

#### **TAPE END**

Objeví se v případě, že kazeta dojde ke konci při natáčení nebo přehrávání.

#### **SET DATE/TIME!**

- Objeví se v případě, že není nastaveno datum/čas.
	- $(E \overline{\epsilon}$  str. 10)
- Objeví se, je-li vybitá vestavěná baterie hodin a dříve nastavené datum/čas je vymazáno. Poraďte se se svým nejbližším dealerem o výměně.

#### **LENS CAP**

Objevuje se po dobu 5 vteřin, je-li po uvedení videokamery do chodu na objektivu nasazen chránič.

#### **A. DUB ERROR!**

Objeví se, pokoušíte-li se o audiodabing na prázdném úseku videokazety.  $( \mathbb{F}^2 \text{ str. } 29)$ 

#### **A. DUB ERROR! <CANNOT DUB ON A LP RECORDED TAPE> <CANNOT DUB ON A 16BIT RECORDING> <CHECK TAPE'S ERASE PROTECTION TAB>**

- Objeví se, pokoušíte-li se o audiodabing na kazetě natočené v režimu LP.
- Objeví se, pokoušíte-li se o audiodabing na kazetě natočené v 16ti bitovém režimu zvuku.
- Objeví se, je-li tlačítko A.DUB  $\left( \bigoplus \right)$  na dálkovém ovládání stlačeno, když je ochrana proti smazání<br>pásky v pozici "SAVE". (*versif* care) pásky v pozici "SAVE".

#### **INSERT ERROR!**

Zobrazí se, je-li Vestřih prováděn na prázdném místě<br>pásky. (C= str. 2)  $(E \rightarrow$  str. 29)

#### **INSERT ERROR! <CANNOT EDIT ON A LP RECORDED TAPE> <CHECK TAPE'S ERASE PROTECTION TAB>**

- Zobrazí se, je-li Vestřih prováděn na pásce zaznamenané v režimu LP.
- $\cdot$  Zobrazí se, je-li INSERT ( $\circ$ )  $\circledR$  na dálkovém ovládání mačkán, když je zoubek ochrany proti vymazání nastaven na "SAVE". (
str. 29)

#### **E01, E02 nebo E06 UNIT IN SAFEGUARD MODE REMOVE AND REATTACH BATTERY**

Chybové hlášení (E01, E02 nebo E06) oznamuje, k jakému typu poruchy došlo. Pokud se objeví chybové hlášení, videokamera se automaticky vypne. Odpojte napájecí zdroj (baterii atd.), a vyčkejte několik minut; zda se indikace ztratí. Pokud se tak stane, můžete kameru používat dál. Pokud hlášení zůstává zobrazené, obraťte se na nejbližšího prodejce JVC.

#### **E03 nebo E04 UNIT IN SAFEGUARD MODE EJECT AND REINSERT TAPE**

Chybové hlášení (E03 nebo E04) oznamuje, k jakému typu poruchy došlo. Pokud se objeví chybové hlášení, videokamera se automaticky vypne.

Vyjměte kazetu a vložte ji zpět, poté zkontrolujte, zdali se indikace upravila.

Pokud se tak stane, můžete kameru používat dál. Pokud hlášení zůstává zobrazené, obraťte se na nejbližšího prodejce JVC.

#### **Použití zvlášť prodávaného dálkového ovladače RM-V717U**

Dálkové ovládání RM-V717U je opatřeno zvláště prodávaným dálkovým ovládáním RM-V717KITU, jež rovněž obsahuje editační kabel potřebný pro namátkový střih (Random Assemble Editing) ( $\sqrt{\epsilon}$ str. 31)

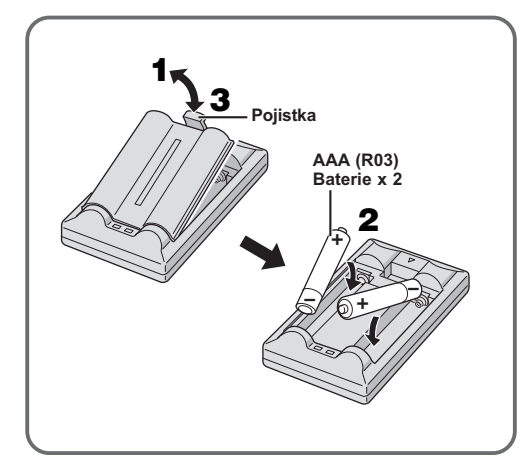

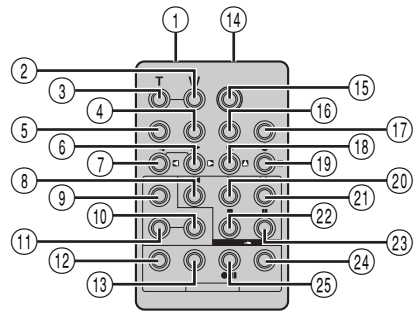

**RM-V717U (např.)**

- 1 Okénko vysílač infračervených paprsků
- 2 Tlačítka ZOOM (W)\*
- 3 Tlačítka ZOOM (T)\*
- 4 Tlačítko DISPLAY\*
- 5 Tlačítko SHIFT ................................... str. 28, 30
- $(6)$  Tlačítka SLOW\* [ $\blacktriangleright$ ]
	- Pravé tlačítko\*
- 7 Tlačítka SLOW\* [9]
- Levé tlačítko\*
- 8 Tlačítko REW\*
- **9) Tlačítka FADE/WIPE .................................. ⊑** str. 31
- 0 Tlačítko EFFECT ON/OFF\*
- (ft) Tlačítko EFFECT\*
- @ Tlačítko EDIT IN/OUT ............................... str. 31
- # Tlačítko CANCEL (zrušení) ....................... str. 31
- \$ Konektor PAUSE IN .................................. str. 31
- % Tlačítko START/STOP\*
- ^ Tlačítko MBR SET .................................... str. 30
- & Tlačítko [SNAPSHOT]\*
- \* Tlačítko nahoru\*
- Tlačítko INSERT\*
- ( Tlačítko dolů\*
	- Tlačítko A.DUB\*
- ) Tlačítko PLAY\*
- (21) Tlačítko FF\*
- $(2)$  Tlačítko STOP\*
- (23) Tlaãítko PAUSE\*
- **(24) Tlaãítko R.A.EDIT ON/OFF .................. LF str. 31, 32**
- t Tlaãítko VCR REC STBY. .......................... str. 32

\* Funkce jsou totoÏné s kaÏd˘m tlaãítkem na dodávaném dálkovém ovladaãi RM-V718U ( $\text{C}$ str. 41, 40).

#### **A**

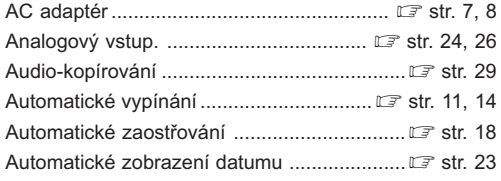

## **B**

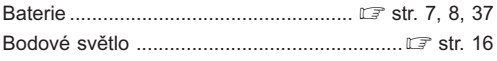

## **C**

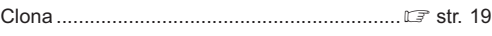

## **Č**

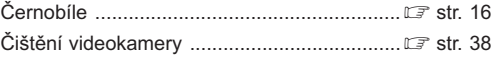

## **D**

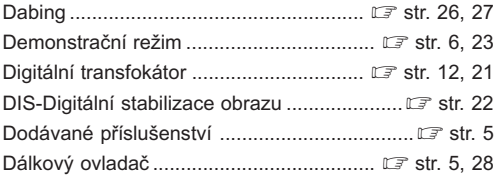

## **H**

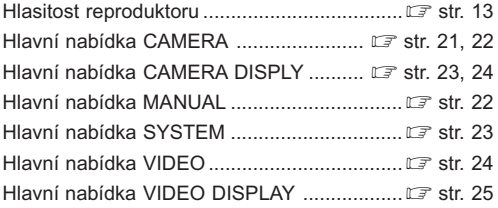

## **I**

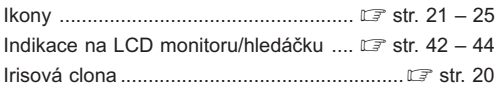

## **K**

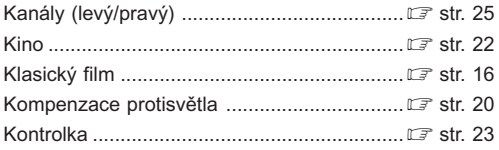

## **M**

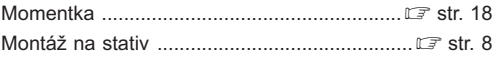

## **N**

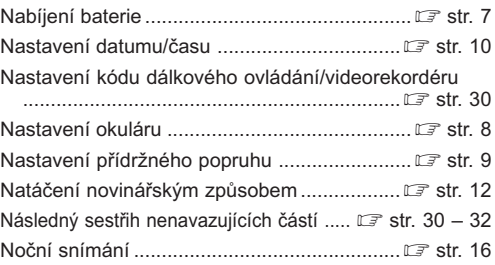

## **O**

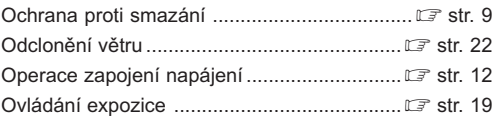

### **P**

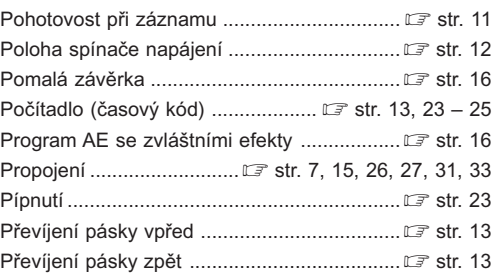

## **R**

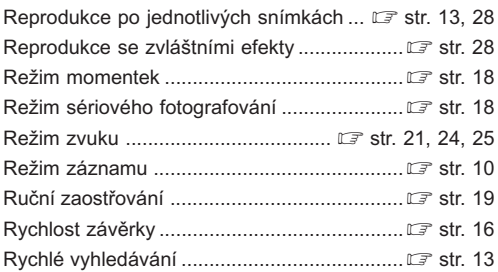

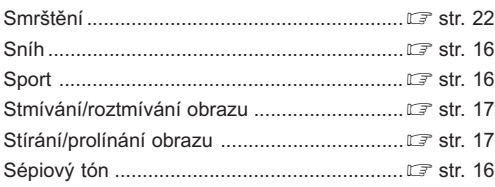

## **Š**

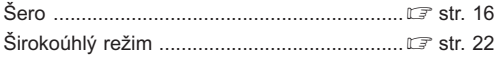

## **T**

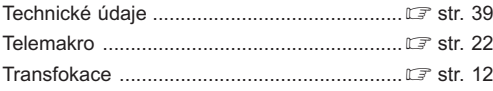

## **Ú**

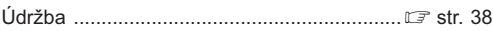

## **V**

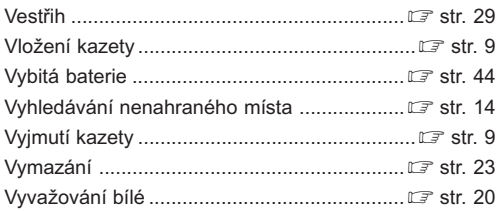

## **Z**

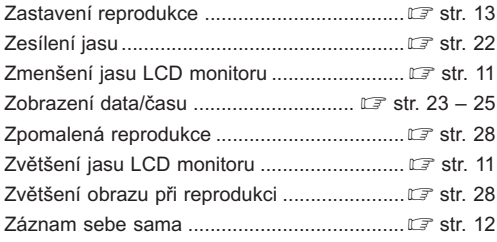

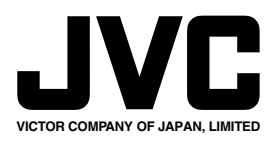

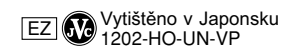

COPYRIGHT© 2003 VICTOR COMPANY OF JAPAN, LTD.

Download from Www.Somanuals.com. All Manuals Search And Download.

Free Manuals Download Website [http://myh66.com](http://myh66.com/) [http://usermanuals.us](http://usermanuals.us/) [http://www.somanuals.com](http://www.somanuals.com/) [http://www.4manuals.cc](http://www.4manuals.cc/) [http://www.manual-lib.com](http://www.manual-lib.com/) [http://www.404manual.com](http://www.404manual.com/) [http://www.luxmanual.com](http://www.luxmanual.com/) [http://aubethermostatmanual.com](http://aubethermostatmanual.com/) Golf course search by state [http://golfingnear.com](http://www.golfingnear.com/)

Email search by domain

[http://emailbydomain.com](http://emailbydomain.com/) Auto manuals search

[http://auto.somanuals.com](http://auto.somanuals.com/) TV manuals search

[http://tv.somanuals.com](http://tv.somanuals.com/)